# Dell Inspiron 14R Felhasználói kézikönyv

Számítógép modell: Inspiron 5420/7420 Megfelelőségi modell: P33G Megfelelőségi típus: P33G001

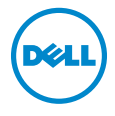

# Megjegyzések, figyelmeztetések és vigyázat jelzések

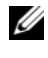

**MEGJEGYZÉS: A MEGJEGYZÉSEK a számítógép biztonságosabb és** hatékonyabb használatát elősegítő fontos tudnivalókat tartalmaznak.

VIGYÁZAT! A FIGYELMEZTETÉSEK az utasítások be nem tartása esetén esetlegesen bekövetkező hardversérülés vagy adatvesztés veszélyére hívják fel a figyelmet.

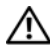

FIGYELEM! A VIGYÁZAT jelzés az esetleges tárgyi vagy személyi sérülés, illetve életveszély lehetőségére hívja fel a figyelmet.

\_\_\_\_\_\_\_\_\_\_\_\_\_\_\_\_\_\_\_\_

A dokumentumban közölt információ külön értesítés nélkül is megváltozhat. © 2012 Dell Inc. Minden jog fenntartva.

A Dell Inc. előzetes írásos engedélye nélkül szigorúan tilos a dokumentumokat bármilyen módon sokszorosítani.

A szövegben előforduló védjegyek: a Dell™, a DELL logó és az Inspiron™ a Dell Inc. védjegyei; A Microsoft<sup>®</sup>, a Windows<sup>®</sup> és a Windows Start gomb embléma **(3)** a Microsoft Corporation Amerikai Egyesült Államokban és/vagy más országokban bejegyzett védjegye vagy védjegye; a Bluetooth® bejegyzett védjegy a Bluetooth SIG Inc. tulajdona, amelyet a Dell Inc. az engedélyével használ.

A dokumentumban egyéb védjegyek és védett nevek is szerepelhetnek, amelyek a védjegyet vagy nevet bejegyeztető cégre, valamint annak termékeire vonatkoznak. A Dell Inc. elhárít minden, a sajátján kívüli védjegyekkel és márkanevekkel kapcsolatban benyújtott tulajdonjogi keresetet.

# Tartalomjegyzék

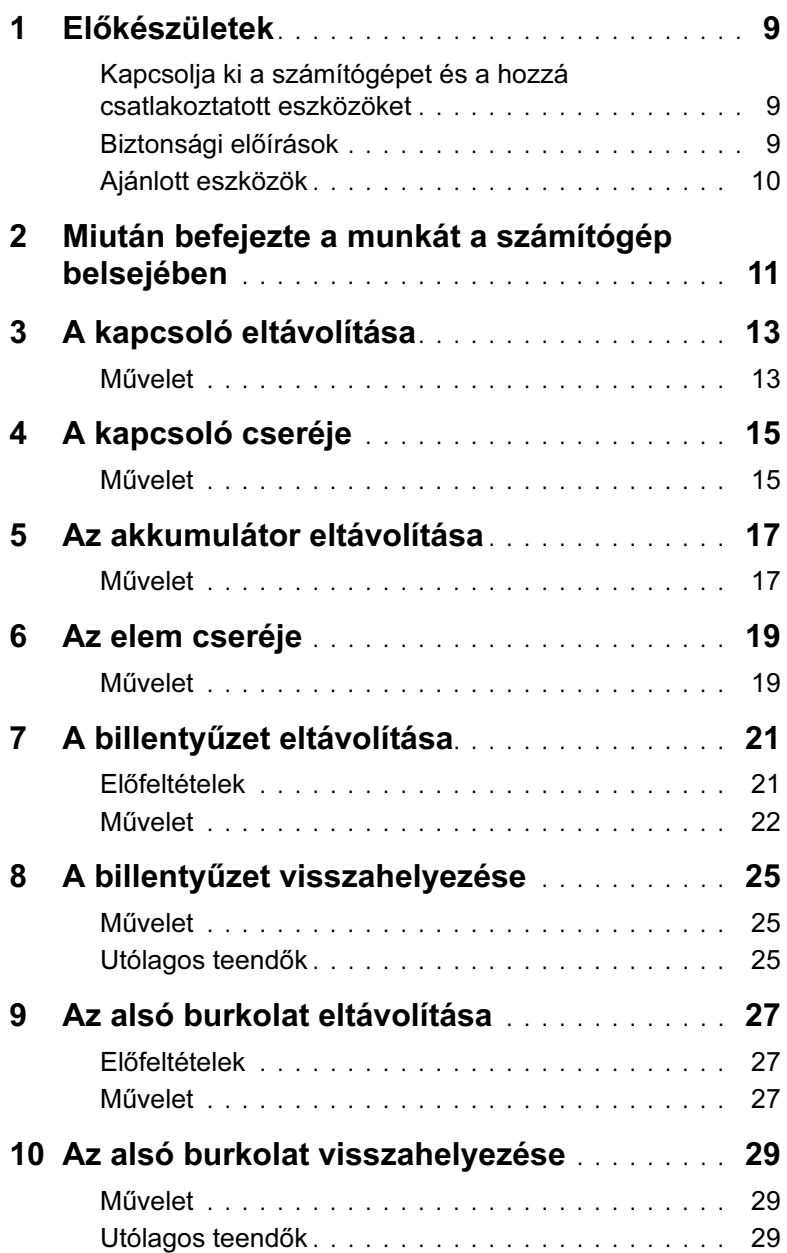

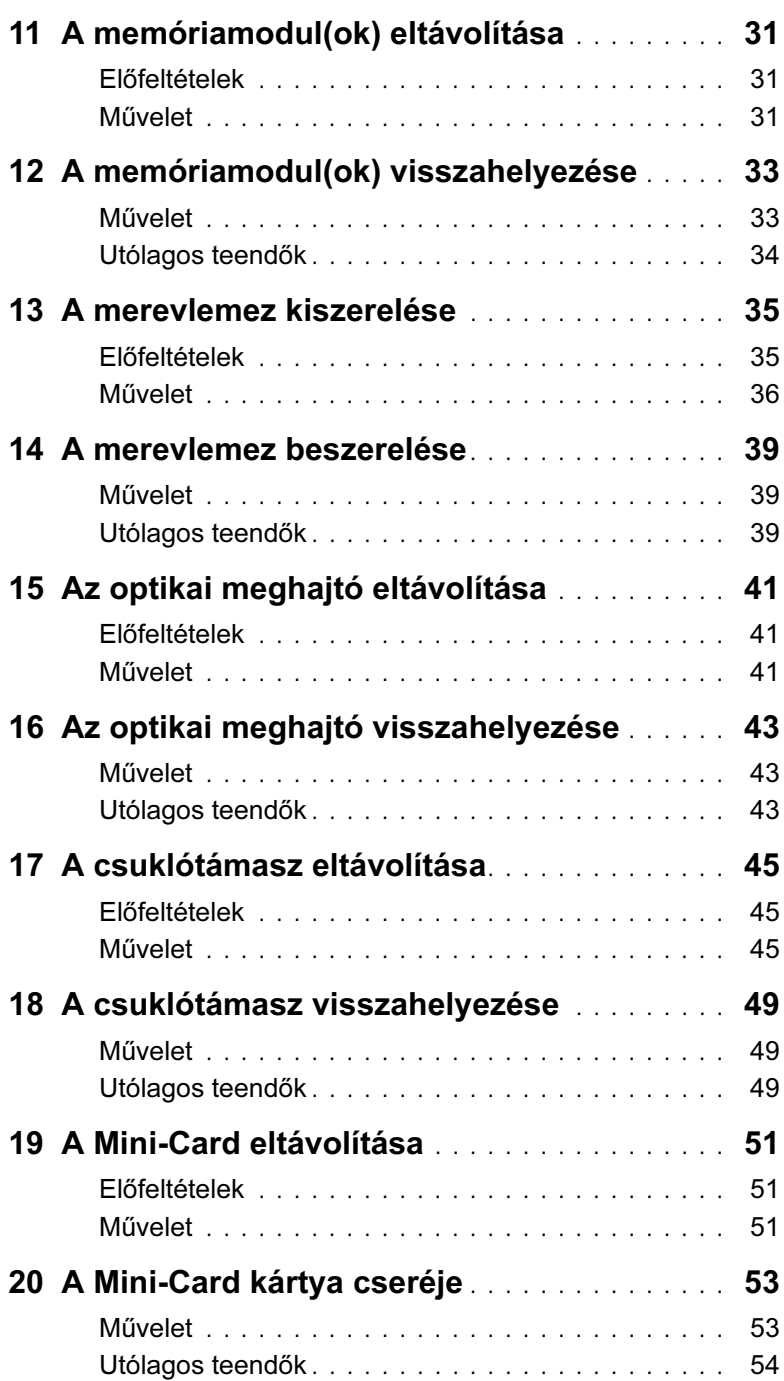

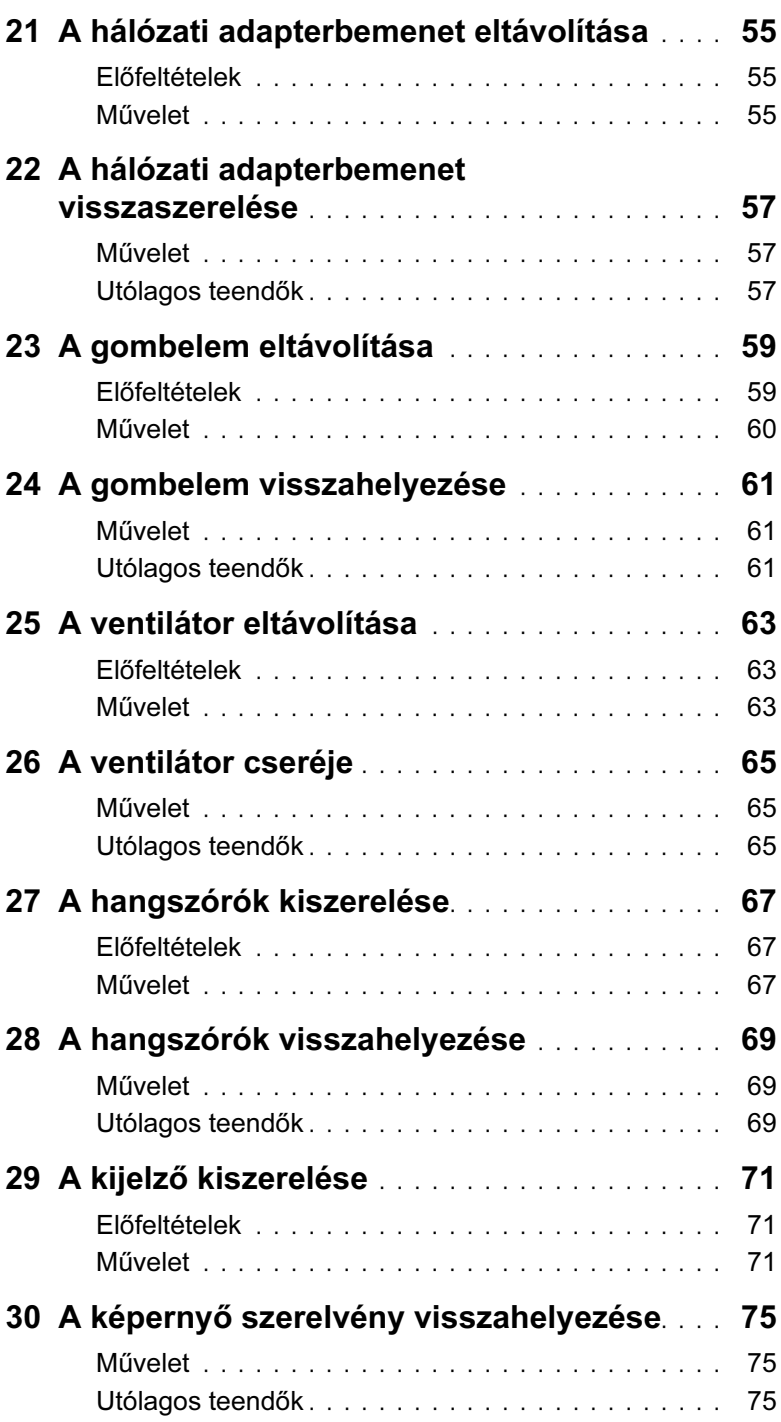

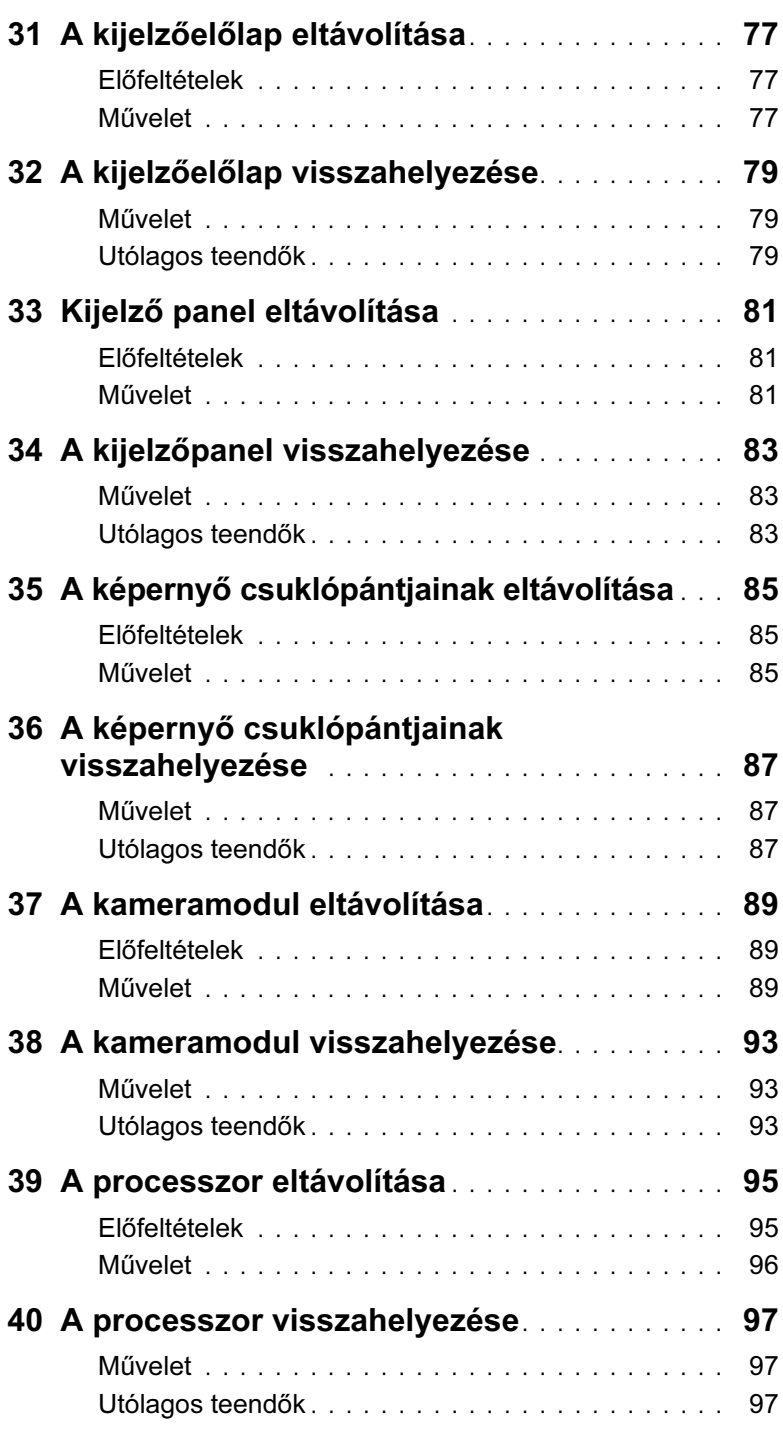

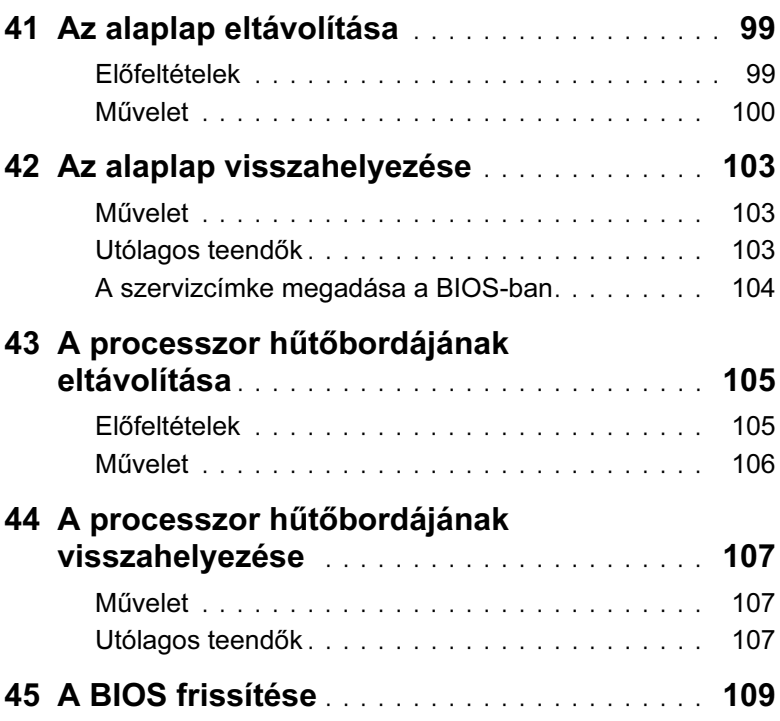

# <span id="page-8-3"></span><span id="page-8-1"></span><span id="page-8-0"></span>Kapcsolja ki a számítógépet és a hozzá csatlakoztatott eszközöket

 $\bigwedge$  VIGYÁZAT! Az adatvesztés elkerülése érdekében a számítógép kikapcsolása előtt mentsen és zárjon be minden nyitott fájlt, és lépjen ki minden futó programból.

- 1 Mentsen és zárjon be minden nyitott fájlt, majd lépjen ki minden futó programból.
- 2 Kattintson a Start <sup>(† j.</sup> gombra, majd kattintson a Shut Down (Leállítás) lehetőségre.

A Microsoft Windows leáll, majd a számítógép kikapcsol.

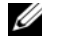

MEGJEGYZÉS: Ha másik operációs rendszert használ, nézze át annak dokumentumaiban a leállítási utasításokat.

- 3 Áramtalanítsa a számítógépet és minden csatlakoztatott eszközt.
- 4 Csatlakoztassa le az összes telefonkábelt, hálózati kábelt és a csatlakoztatott eszközöket a számítógépről.
- 5 Az alaplap földelése érdekében nyomja meg, és tartsa nyomva a bekapcsológombot 5 másodpercig az áramtalanítás után.

# <span id="page-8-2"></span>Biztonsági előírások

Végezze el a következő óvintézkedéseket a számítógép potenciális károsodásának elkerülése és a saját biztonsága érdekében.

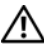

FIGYELEM! A számítógép belsejében végzett munka előtt olvassa el figyelmesen a számítógéphez mellékelt biztonsági tudnivalókat. További biztonsági útmutatásokat a dell.com/regulatory\_compliance címen elérhető Megfelelőségi honlapon találhat.

FIGYELEM! Csatlakoztassa le az összes áramforrást, mielőtt felnyitja a számítógép fedeleit és paneljeit. Miután befejezte a számítógép belsejében végzett munkát, helyezze vissza sz összes fedelet, panelt és csavart, mielőtt csatlakoztatja az áramforráshoz.

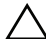

VIGYÁZAT! A számítógép károsodásának elkerülése érdekében ügyeljen arra, hogy a munkafelület sík és tiszta legyen.

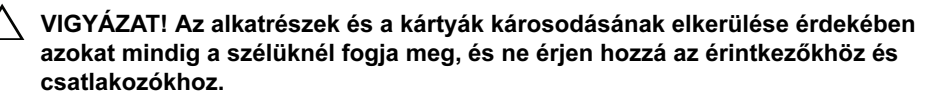

VIGYÁZAT! Csak minősített szerviztechnikus távolíthatja el a számítógép borítását, és férhet hozzá a belül található alkatrészekhez. A biztonsági óvintézkedésekkel, a számítógépen belül végzett munkával és az elektrosztatikus kisüléssel szembeni védekezéssel kapcsolatos összes információ megtalálható a biztonsági előírásokban.

VIGYÁZAT! Mielőtt bármihez is hozzányúlna a számítógép belsejében, földelje le saját testét, érintsen meg egy festetlen fémfelületet a számítógép hátulján. Munka közben időről időre érintsen meg valamilyen festetlen fémfelületet, hogy levezesse az időközben felgyűlt statikus elektromosságot, ami károsíthatná a belső alkatrészeket.

 $\sqrt{\ }$  VIGYÁZAT! A kábelek kihúzásakor ne magát a kábelt, hanem a csatlakozót vagy a húzófület húzza. Néhány kábeleken reteszelő fülekkel és csavarokkal ellátott csatlakozók vannak, amelyeket ki kell oldani a kábel leválasztása előtt. A kábelek leválasztásakor egyenletesen tartsa őket, hogy elkerülje az érintkezők elhajlását. A kábelek csatlakoztatásakor ügyeljen arra, hogy a csatlakozók és portok megfelelő irányba néznek és megfelelő magasságban vannak.

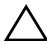

VIGYÁZAT! A hálózati kábel kihúzásakor először a számítógépből húzza ki a kábelt, majd a hálózati eszközből.

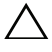

VIGYÁZAT! Nyomja be és vegye ki a 8 az 1-ben memóriakártya-olvasóban lévő kártyát.

# <span id="page-9-0"></span>Ajánlott eszközök

A dokumentumban szereplő eljárások a következő eszközöket igényelhetik:

- Csillagcsavarhúzó
- Műanyag vonalzó
- Kis, lapos élű csavarhúzó

# <span id="page-10-1"></span><span id="page-10-0"></span>2 Miután befejezte a munkát a számítógép belsejében

Miután befejezte a cseréket, győződjön meg az alábbiakról:

- Helyezzen vissza minden csavart, és győződjön meg arról, hogy nem maradt felhasználatlan csavar a számítógép belsejében
- Csatlakoztassa a külső eszközöket, kábeleket, kártyákat és minden olyan alkatrészt, amit eltávolított a munka előtt
- Csatlakoztassa számítógépét és minden hozzá csatolt eszközt elektromos aljzataikra

 $\sqrt{\ }$  VIGYÁZAT! Mielőtt bekapcsolná a számítógépet, helyezzen vissza minden csavart, és győződjön meg arról, hogy nem maradt felhasználatlan csavar a számítógép belsejében. Ellenkező esetben károsodhat a számítógép.

#### 12 | Miután befejezte a munkát a számítógép belsejében

# <span id="page-12-0"></span>A kapcsoló eltávolítása

FIGYELEM! A számítógép belsejében végzett munka előtt olvassa el figyelmesen a számítógéphez mellékelt biztonsági tudnivalókat, és kövesse a következő rész lépéseit: ["Előkészületek", 9. oldal](#page-8-3). További biztonsági útmutatásokat a dell.com/regulatory\_compliance címen elérhető Megfelelőségi honlapon találhat.

#### <span id="page-12-1"></span>Művelet

- 1 Csúsztassa oldalra a kapcsoló kioldóreteszét. A kapcsoló felpattan.
- 2 Emelje le a kapcsolót a számítógépről.

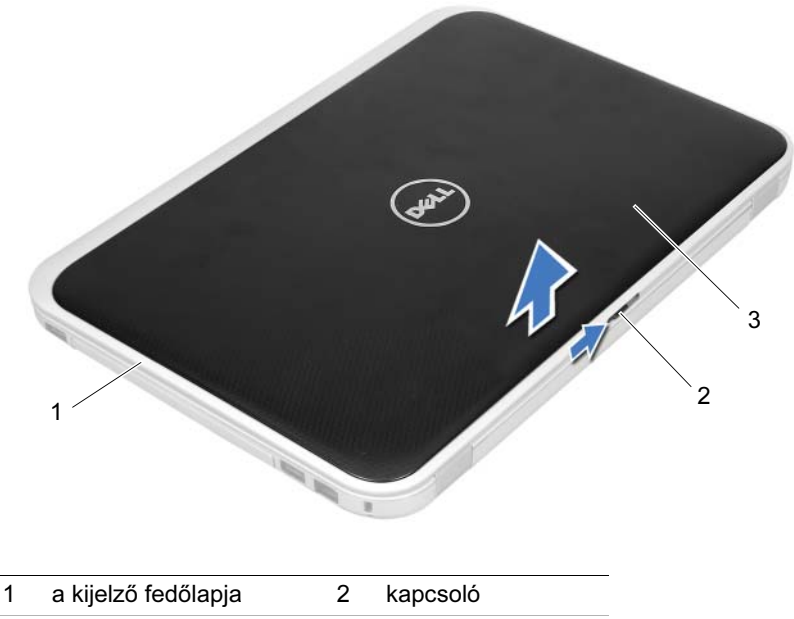

3 kapcsoló kioldóretesze

# <span id="page-14-0"></span>4 A kapcsoló cseréje

FIGYELEM! A számítógép belsejében végzett munka előtt olvassa el figyelmesen a számítógéphez mellékelt biztonsági tudnivalókat, és kövesse a következő rész lépéseit: ["Előkészületek", 9. oldal](#page-8-3). További biztonsági útmutatásokat a dell.com/regulatory\_compliance címen elérhető Megfelelőségi honlapon találhat.

### <span id="page-14-1"></span>Művelet

1 Igazítsa a kapcsoló alján lévő füleket a kijelző fedőlapján lévő nyílásokhoz, és pattintsa helyére a kapcsolót.

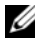

 $\mathbb Z$  MEGJEGYZÉS: Győződjön meg arról, hogy a kapcsolón lévő fülek biztonságosan benne vannak a kijelző fedőlapjának nyílásaiban.

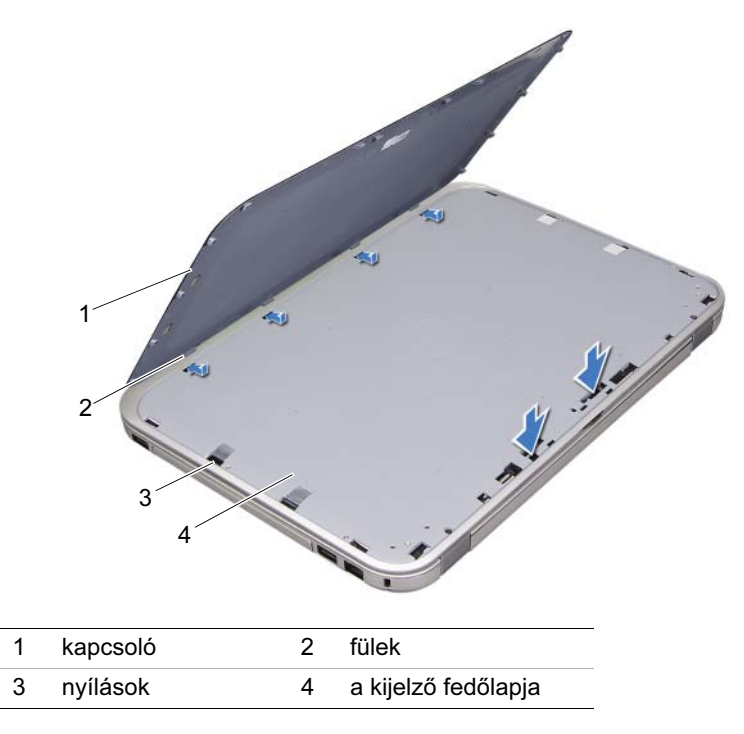

2 Kövesse a következő fejezetben olvasható utasításokat: "Miután befejezte a munkát a [számítógép belsejében", 11. oldal.](#page-10-1)

# <span id="page-16-2"></span><span id="page-16-0"></span>5 Az akkumulátor eltávolítása

FIGYELEM! A számítógép belsejében végzett munka előtt olvassa el figyelmesen a számítógéphez mellékelt biztonsági tudnivalókat, és kövesse a következő rész lépéseit: ["Előkészületek", 9. oldal](#page-8-3). További biztonsági útmutatásokat a dell.com/regulatory\_compliance címen elérhető Megfelelőségi honlapon találhat.

#### <span id="page-16-1"></span>Művelet

- 1 Csukja le a kijelzőt és fordítsa a számítógépet a hátoldalával felfele.
- 2 Csúsztassa a telepzáró reteszeket nyitott állásba.
- 3 Emelje ki az akkumulátort az akkumulátor-rekeszből.

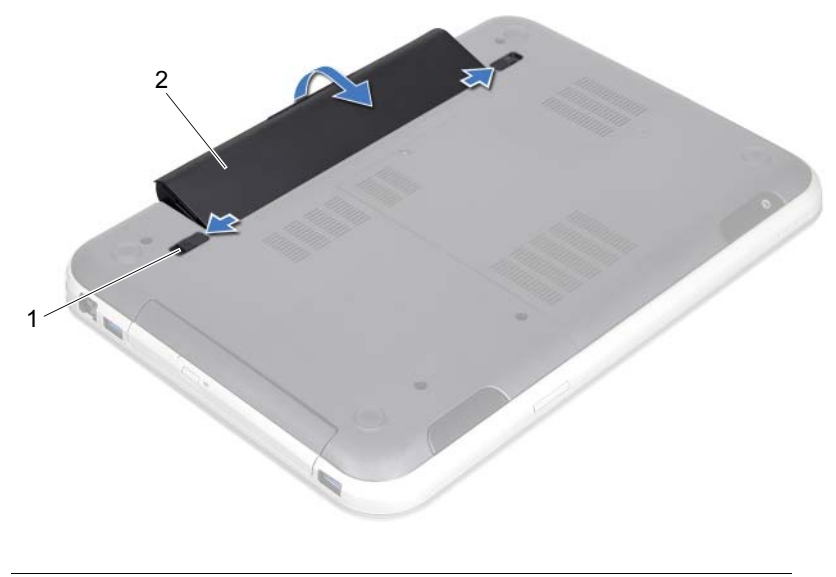

1 akkumulátor kioldóreteszek (2 db) 2 akkumulátor

# <span id="page-18-2"></span><span id="page-18-0"></span>Az elem cseréje

FIGYELEM! A számítógép belsejében végzett munka előtt olvassa el figyelmesen a számítógéphez mellékelt biztonsági tudnivalókat, és kövesse a következő rész lépéseit: ["Előkészületek", 9. oldal](#page-8-3). További biztonsági útmutatásokat a dell.com/regulatory\_compliance címen elérhető Megfelelőségi honlapon találhat.

### <span id="page-18-1"></span>Művelet

- 1 Igazítsa az akkumulátoron található füleket az akkumulátorrekesz nyílásaihoz, és nyomja le az akkumulátort, amíg az a helyére kattan.
- 2 Kövesse a következő fejezetben olvasható utasításokat: "Miután befejezte a munkát a [számítógép belsejében", 11. oldal.](#page-10-1)

# <span id="page-20-0"></span>7 A billentyűzet eltávolítása

 $\bigwedge$  FIGYELEM! A számítógép belsejében végzett munka előtt olvassa el figyelmesen a számítógéphez mellékelt biztonsági tudnivalókat, és kövesse a következő rész lépéseit: ["Előkészületek", 9. oldal](#page-8-3). További biztonsági útmutatásokat a dell.com/regulatory\_compliance címen elérhető Megfelelőségi honlapon találhat.

# <span id="page-20-1"></span>Előfeltételek

Az akkumulátor eltávolítása. Lásd: ["Az akkumulátor eltávolítása", 17. oldal.](#page-16-2)

# <span id="page-21-0"></span>Művelet

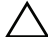

 $\triangle$  VIGYÁZAT! A billentyűzet gombjai törékenyek, könnyen elmozdíthatók, visszahelyezésük pedig időigényes művelet. Legyen óvatos a billentyűzet eltávolításakor és kezelésekor.

- 1 Fordítsa fel a számítógépet, és nyissa ki a megjelenítőt, amennyire csak lehetséges.
- 2 Műanyag vonalzóval szabadítsa ki a billentyűzetet a csuklótámaszon lévő fülekből, és emelje fel addig, amíg el nem hagyja a csuklótámaszt.
- VIGYÁZAT! Legyen különösen óvatos a billentyűzet eltávolításakor és kezelésekor. Nem megfelelő bánásmód esetén megkarcolhatja a kijelzőpanelt.

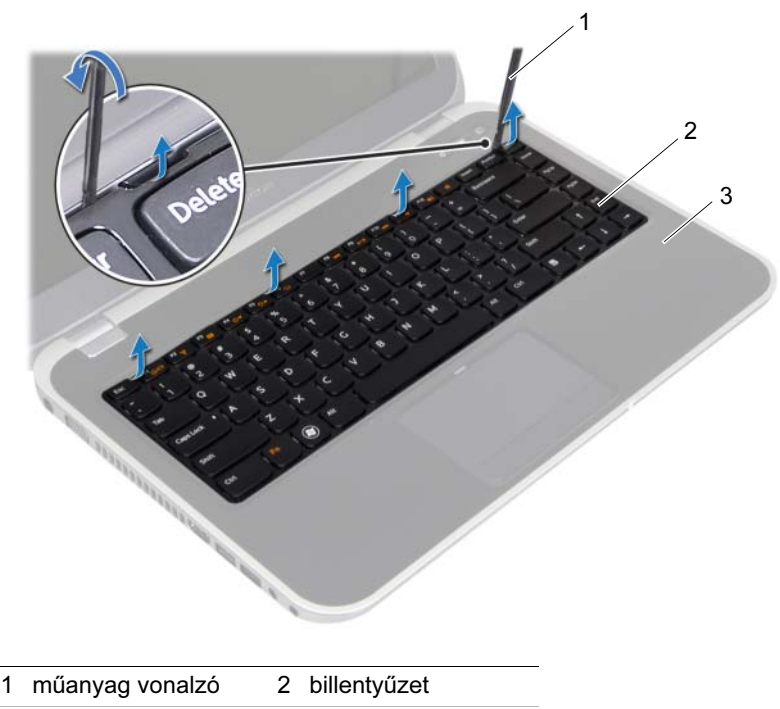

3 csuklótámasz

- 3 Fordítsa fel óvatosan a billentyűzetet, és tegye a csuklótámaszra.
- 4 Emelje fel a csatlakozóreteszeket, és húzza meg a húzófüleket, hogy kihúzza a billentyűzet és a billentyűzet háttérvilágításának kábelét az alaplapi csatlakozókból.
- 5 Emelje ki a billentyűzetet a számítógépből.

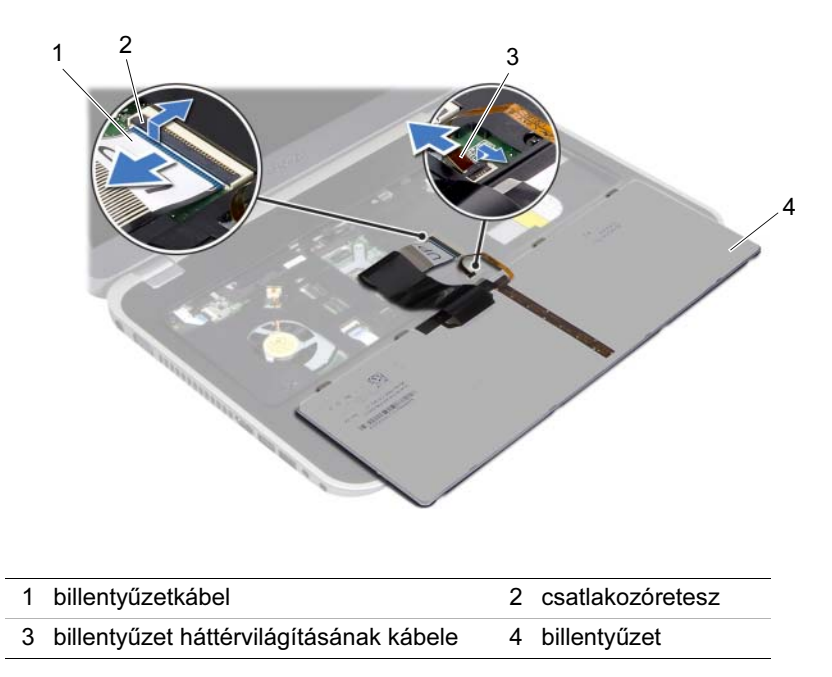

# <span id="page-24-0"></span>8 A billentyűzet visszahelyezése

FIGYELEM! A számítógép belsejében végzett munka előtt olvassa el figyelmesen a számítógéphez mellékelt biztonsági tudnivalókat, és kövesse a következő rész lépéseit: ["Előkészületek", 9. oldal](#page-8-3). További biztonsági útmutatásokat a dell.com/regulatory\_compliance címen elérhető Megfelelőségi honlapon találhat.

#### <span id="page-24-1"></span>Művelet

- 1 Csúsztassa a billentyűzet kábelét és a billentyűzet háttérvilágításának kábelét az alaplapon lévő csatlakozókba, majd nyomja lefelé a csatlakozóreteszeket a kábelek rögzítéséhez.
- 2 Csúsztassa a füleket a billentyűzet alján a csuklótámasz nyílásaiba, és helyezze a billentyűzetet a csuklótámaszra.
- 3 A billentyűzet széleit óvatosan lefelé nyomva rögzítse azt a csuklótámaszon található fülek alá.
- 4 Csukja le a kijelzőt és fordítsa a számítógépet a hátoldalával felfele.

# <span id="page-24-2"></span>Utólagos teendők

- 1 Helyezze vissza az akkumulátort. Lásd: ["Az elem cseréje", 19. oldal.](#page-18-2)
- 2 Kövesse a következő fejezetben olvasható utasításokat: ["Miután befejezte a munkát a](#page-10-1)  [számítógép belsejében", 11. oldal.](#page-10-1)

# <span id="page-26-3"></span><span id="page-26-0"></span>9 Az alsó burkolat eltávolítása

FIGYELEM! A számítógép belsejében végzett munka előtt olvassa el figyelmesen a számítógéphez mellékelt biztonsági tudnivalókat, és kövesse a következő rész lépéseit: ["Előkészületek", 9. oldal](#page-8-3). További biztonsági útmutatásokat a dell.com/regulatory\_compliance címen elérhető Megfelelőségi honlapon találhat.

# <span id="page-26-1"></span>Előfeltételek

Az akkumulátor eltávolítása. Lásd: ["Az akkumulátor eltávolítása", 17. oldal.](#page-16-2)

### <span id="page-26-2"></span>Művelet

- 1 Lazítsa meg a rögzítőcsavart, amely az alap fedőlapját a számítógép aljához rögzíti.
- 2 Ujjbeggyel hajtsa ki az alsó burkolatot a számítógép aljáról.
- 3 Emelje le az alap fedőlapját a számítógép aljáról.

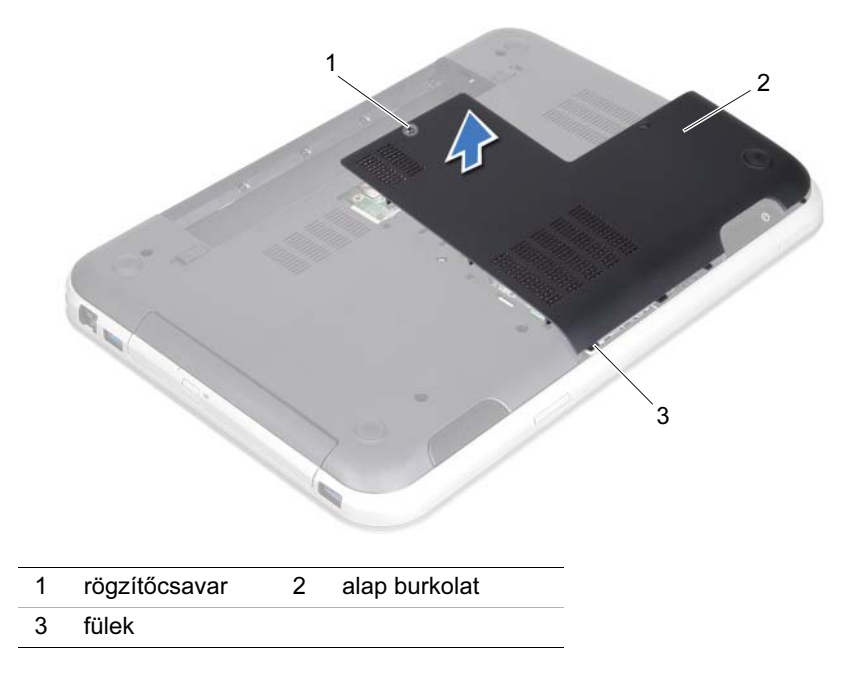

# <span id="page-28-3"></span><span id="page-28-0"></span>Az alsó burkolat visszahelyezése

FIGYELEM! A számítógép belsejében végzett munka előtt olvassa el figyelmesen a számítógéphez mellékelt biztonsági tudnivalókat, és kövesse a következő rész lépéseit: ["Előkészületek", 9. oldal](#page-8-3). További biztonsági útmutatásokat a dell.com/regulatory\_compliance címen elérhető Megfelelőségi honlapon találhat.

# <span id="page-28-1"></span>Művelet

- 1 Csúsztassa az alsó burkolaton lévő füleket a számítógép alján található nyílásokba, és óvatosan pattintsa a helyére az alsó burkolatot.
- 2 Húzza meg a rögzítőcsavart, amely az alap fedőlapját a számítógép aljához rögzíti.

### <span id="page-28-2"></span>Utólagos teendők

- 1 Helyezze vissza az akkumulátort. Lásd: ["Az elem cseréje", 19. oldal.](#page-18-2)
- 2 Kövesse a következő fejezetben olvasható utasításokat: ["Miután befejezte a munkát a](#page-10-1)  [számítógép belsejében", 11. oldal.](#page-10-1)

# <span id="page-30-0"></span>A memóriamodul(ok) eltávolítása

FIGYELEM! A számítógép belsejében végzett munka előtt olvassa el figyelmesen a számítógéphez mellékelt biztonsági tudnivalókat, és kövesse a következő rész lépéseit: ["Előkészületek", 9. oldal](#page-8-3). További biztonsági útmutatásokat a dell.com/regulatory\_compliance címen elérhető Megfelelőségi honlapon találhat.

### <span id="page-30-1"></span>Előfeltételek

- 1 Az akkumulátor eltávolítása. Lásd: ["Az akkumulátor eltávolítása", 17. oldal.](#page-16-2)
- 2 Az alap burkolat eltávolítása: Lásd: ["Az alsó burkolat eltávolítása", 27. oldal.](#page-26-3)

#### <span id="page-30-2"></span>Művelet

VIGYÁZAT! Annak érdekében, hogy megelőzze a memóriamodul csatlakozójának sérülését, ne használjon szerszámot a memóriamodul tartókapcsainak szétfeszítésére.

- 1 Ujjbeggyel húzza szét a biztosítókapcsokat a memóriamodul mindkét végén, amíg a memóriamodul kiugrik.
- 2 Vegye ki a memóriamodult a memóriamodul-foglalatból.

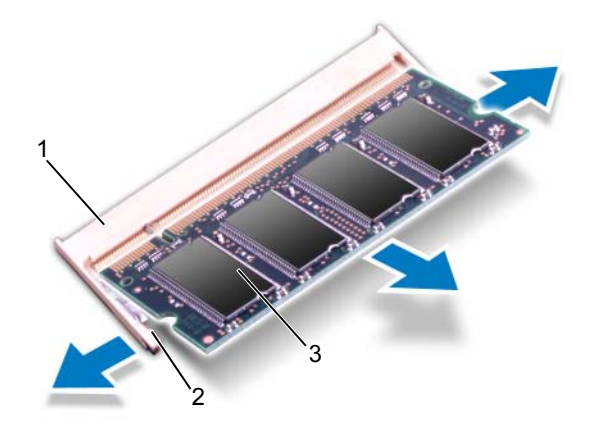

- 1 memóriamodul-foglalat 2 rögzítőkapcsok (2 db)
- 3 memóriamodul

# <span id="page-32-0"></span>12 A memóriamodul(ok) visszahelyezése

FIGYELEM! A számítógép belsejében végzett munka előtt olvassa el figyelmesen a számítógéphez mellékelt biztonsági tudnivalókat, és kövesse a következő rész lépéseit: ["Előkészületek", 9. oldal](#page-8-3). További biztonsági útmutatásokat a dell.com/regulatory\_compliance címen elérhető Megfelelőségi honlapon találhat.

### <span id="page-32-1"></span>Művelet

- VIGYÁZAT! Ha a memóriamodulokat két csatlakozóba kell beszerelni, előbb a "DIMM A" jelölésű csatlakozóba szerelje be a memóriamodult, és csak ezután a "DIMM B" jelölésűbe.
- 1 Igazítsa a memóriamodulon lévő bemetszést a memóriamodul-csatlakozó füléhez.
- 2 Csúsztassa a memóriamodult határozottan a bővítőhelybe 45 fokos szögben, és nyomja le, amíg az a helyére kattan. Ha nem hall kattanást, vegye ki a memóriamodult, és tegye be újra.

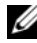

 $\mathscr{U}$  MEGJEGYZÉS: Ha a memóriamodul nincs megfelelően a helyén, előfordulhat, hogy a számítógép nem indul el.

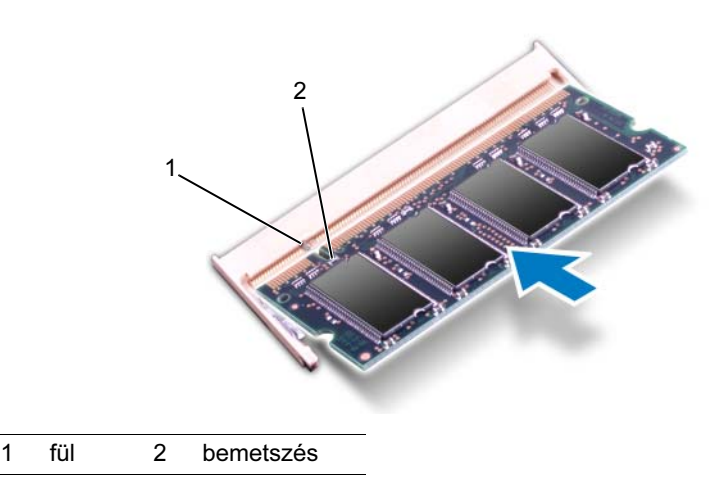

# <span id="page-33-0"></span>Utólagos teendők

- 1 Helyezze vissza az alap burkolatot. Lásd: ["Az alsó burkolat visszahelyezése",](#page-28-3)  [29. oldal](#page-28-3).
- 2 Helyezze vissza az akkumulátort. Lásd: ["Az elem cseréje", 19. oldal.](#page-18-2)
- 3 Kövesse a következő fejezetben olvasható utasításokat: "Miután befejezte a munkát a [számítógép belsejében", 11. oldal.](#page-10-1)
- 4 Kapcsolja be a számítógépet.

Indításkor a számítógép érzékeli a memóriamodul(oka)t, és automatikusan frissíti a rendszer-beállítási információkat.

Ha ellenőrizni szeretné a telepített memória mennyiségét:

Kattintson a következőkre Start <sup>(+)</sup>→ Vezérlőpult→ Rendszer és biztonság→ Rendszer.

# <span id="page-34-0"></span>13 A merevlemez kiszerelése

FIGYELEM! A számítógép belsejében végzett munka előtt olvassa el figyelmesen a számítógéphez mellékelt biztonsági tudnivalókat, és kövesse a következő rész lépéseit: ["Előkészületek", 9. oldal](#page-8-3). További biztonsági útmutatásokat a dell.com/regulatory\_compliance címen elérhető Megfelelőségi honlapon találhat.

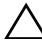

VIGYÁZAT! Az adatvesztés elkerülése érdekében ne távolítsa el a merevlemezmeghajtót, ha a számítógép bekapcsolt vagy alvó állapotban van.

VIGYÁZAT! A merevlemez-meghajtók rendkívül érzékenyek. Legyen óvatos a merevlemez-meghajtók kezelésekor.

#### <span id="page-34-1"></span>Előfeltételek

- 1 Az akkumulátor eltávolítása. Lásd: ["Az akkumulátor eltávolítása", 17. oldal.](#page-16-2)
- 2 Az alap burkolat eltávolítása: Lásd: ["Az alsó burkolat eltávolítása", 27. oldal.](#page-26-3)

# <span id="page-35-0"></span>Művelet

- 1 A húzófül meghúzásával csatlakoztassa le a merevlemez kábelét az alaplapi csatlakozóból.
- 2 Távolítsa el a merevlemez-meghajtót a számítógép aljához rögzítő csavarokat.
- 3 Jegyezze fel a merevlemez kábeleinek elvezetését, és távolítsa el a kábeleket a kábelvezetőkből.
- 4 Emelje ki a merevlemez-meghajtót a kábelével együtt a számítógép aljából.

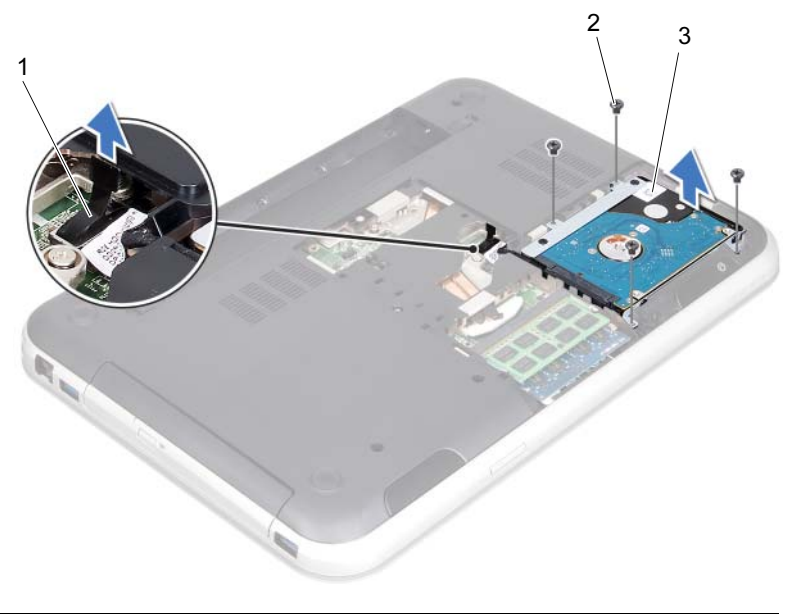

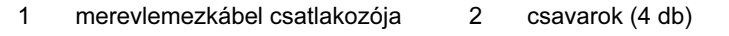

3 merevlemez-meghajtó szerelvény
A csatlakoztató meghúzásával csatlakoztassa le a merevlemez kábelét a merevlemez-meghajtóról.

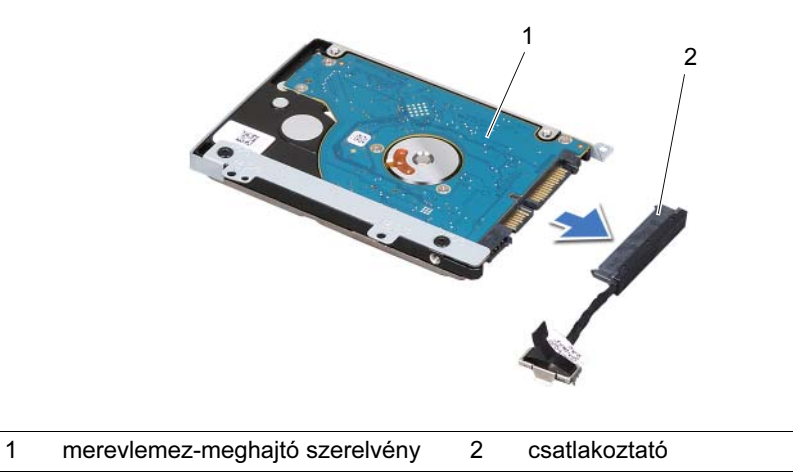

- Távolítsa el a merevlemez-meghajtót a kerethez rögzítő csavarokat.
- Csúsztassa ki a merevlemez-meghajtót a tartókeretből.

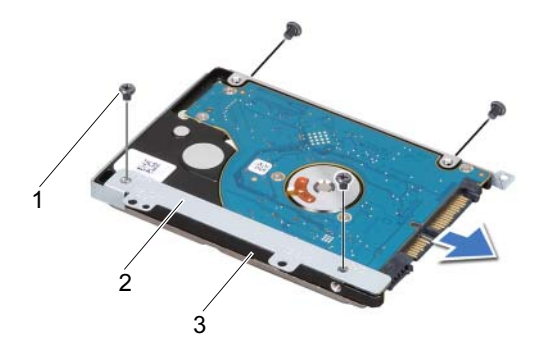

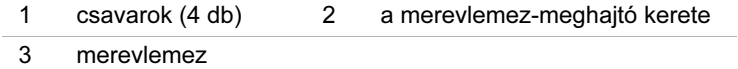

### <span id="page-38-2"></span>14 A merevlemez beszerelése

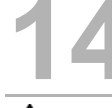

FIGYELEM! A számítógép belsejében végzett munka előtt olvassa el figyelmesen a számítógéphez mellékelt biztonsági tudnivalókat, és kövesse a következő rész lépéseit: ["Előkészületek", 9. oldal](#page-8-0). További biztonsági útmutatásokat a dell.com/regulatory\_compliance címen elérhető Megfelelőségi honlapon találhat.

VIGYÁZAT! A merevlemez-meghajtók rendkívül érzékenyek. Legyen óvatos a merevlemez-meghajtók kezelésekor.

#### Művelet

- 1 Vegye ki az új merevlemez-meghajtót a csomagolásból. Őrizze meg az eredeti csomagolást a merevlemez-meghajtó későbbi tárolásához és szállításához.
- 2 Igazítsa egymáshoz a merevlemez-meghajtó keret csavarhelyeit és a merevlemezmeghajtón lévő csavarhelyeket.
- 3 Helyezze vissza a merevlemez-meghajtót a kerethez rögzítő csavarokat.
- <span id="page-38-0"></span>4 Csatlakoztassa a merevlemez-meghajtó kábelét a merevlemezre.
- 5 Helyezze a merevlemezt a számítógép alján lévő merevlemezrekeszbe.
- 6 Helyezze vissza a merevlemez-meghajtó szerelvényt a számítógép aljához rögzítő csavarokat.
- <span id="page-38-1"></span>7 Vezesse át a merevlemez kábelét a számítógép aljában található kábelvezetőkön.
- 8 Csatlakoztassa a merevlemez kábelét az alaplap csatlakozójához.

- 1 Helyezze vissza az alap burkolatot. Lásd: ["Az alsó burkolat visszahelyezése",](#page-28-0)  [29. oldal](#page-28-0).
- 2 Helyezze vissza az akkumulátort. Lásd: ["Az elem cseréje", 19. oldal.](#page-18-0)
- 3 Kövesse a következő fejezetben olvasható utasításokat: ["Miután befejezte a munkát a](#page-10-0)  [számítógép belsejében", 11. oldal.](#page-10-0)

# <span id="page-40-2"></span>15 Az optikai meghajtó eltávolítása

FIGYELEM! A számítógép belsejében végzett munka előtt olvassa el figyelmesen a számítógéphez mellékelt biztonsági tudnivalókat, és kövesse a következő rész lépéseit: ["Előkészületek", 9. oldal](#page-8-0). További biztonsági útmutatásokat a dell.com/regulatory\_compliance címen elérhető Megfelelőségi honlapon találhat.

#### Előfeltételek

- 1 Az akkumulátor eltávolítása. Lásd: ["Az akkumulátor eltávolítása", 17. oldal.](#page-16-0)
- 2 Az alap burkolat eltávolítása: Lásd: ["Az alsó burkolat eltávolítása", 27. oldal.](#page-26-0)

- <span id="page-40-0"></span>1 Távolítsa el a csavarokat, amelyek az optikai meghajtó szerelvényt a számítógép aljához rögzítik.
- <span id="page-40-1"></span>2 Ujiainak hegyével csúsztassa ki az optikai meghajtót a meghajtórekeszből.

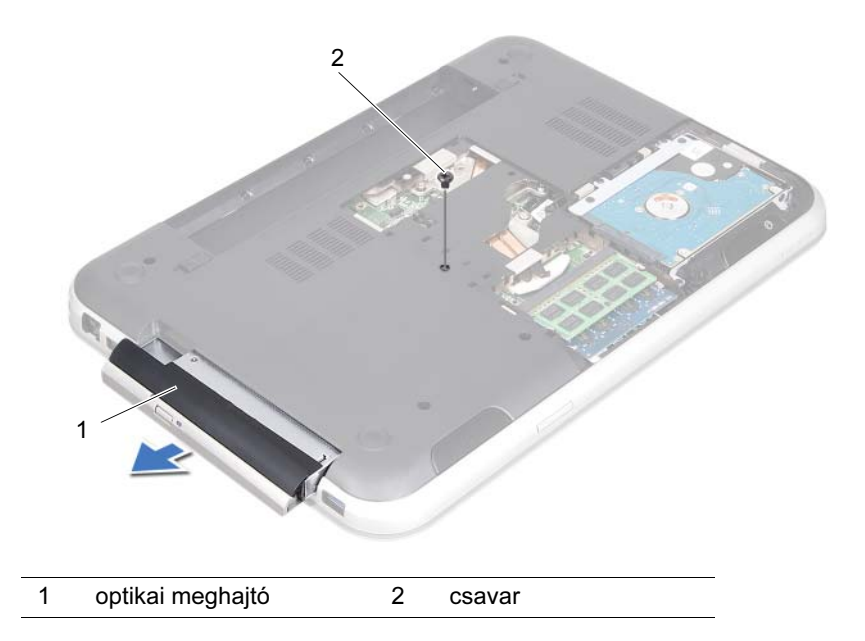

- Óvatosan hajtsa ki az optikai meghajtó előlapját, és vegye le az optikai meghajtóról.
- Távolítsa el az optikai meghajtót a meghajtókerethez rögzítő csavarokat.
- Távolítsa el az optikai meghajtó keretét.

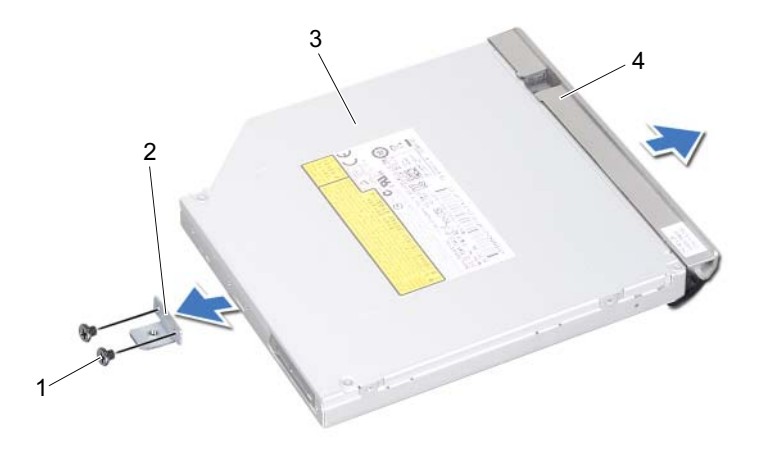

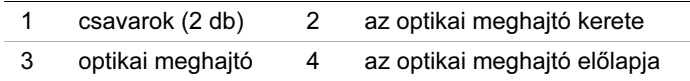

# <span id="page-42-2"></span>16 Az optikai meghajtó visszahelyezése

FIGYELEM! A számítógép belsejében végzett munka előtt olvassa el figyelmesen a számítógéphez mellékelt biztonsági tudnivalókat, és kövesse a következő rész lépéseit: ["Előkészületek", 9. oldal](#page-8-0). További biztonsági útmutatásokat a dell.com/regulatory\_compliance címen elérhető Megfelelőségi honlapon találhat.

#### Művelet

- 1 Igazítsa egymáshoz az optikai meghajtó keretének csavarhelyeit és az optikai meghajtó csavarhelyeit.
- 2 Helyezze vissza az optikai meghajtót a meghajtókerethez rögzítő csavarokat.
- 3 Igazítsa az optikai meghajtó előlapján található füleket az optikai meghajtón található résekhez, majd pattintsa az előlapot a helyére.
- <span id="page-42-0"></span>4 Csúsztassa az optikai meghajtót a meghajtórekeszbe, amíg teljesen a helyére nem kerül.
- <span id="page-42-1"></span>5 Helyezze vissza a csavarokat, amelyek az optikai meghajtó szerelvényt a számítógép aljához rögzítik.

- 1 Helyezze vissza az alap burkolatot. Lásd: "Az alsó burkolat visszahelyezése", [29. oldal](#page-28-0).
- 2 Helyezze vissza az akkumulátort. Lásd: ["Az elem cseréje", 19. oldal.](#page-18-0)
- 3 Kövesse a következő fejezetben olvasható utasításokat: "Miután befejezte a munkát a [számítógép belsejében", 11. oldal.](#page-10-0)

#### 44 | Az optikai meghajtó visszahelyezése

## <span id="page-44-0"></span>A csuklótámasz eltávolítása

FIGYELEM! A számítógép belsejében végzett munka előtt olvassa el figyelmesen a számítógéphez mellékelt biztonsági tudnivalókat, és kövesse a következő rész lépéseit: ["Előkészületek", 9. oldal](#page-8-0). További biztonsági útmutatásokat a dell.com/regulatory\_compliance címen elérhető Megfelelőségi honlapon találhat.

#### Előfeltételek

- 1 Az akkumulátor eltávolítása. Lásd: ["Az akkumulátor eltávolítása", 17. oldal.](#page-16-0)
- 2 Az alap burkolat eltávolítása: Lásd: ["Az alsó burkolat eltávolítása", 27. oldal.](#page-26-0)
- 3 Távolítsa el a billentyűzetet. Lásd: ["A billentyűzet eltávolítása", 21. oldal.](#page-20-0)

- 1 Csukja le a kijelzőt és fordítsa a számítógépet a hátoldalával felfele.
- 2 Távolítsa el a csuklótámaszt a számítógép aljához rögzítő csavarokat.

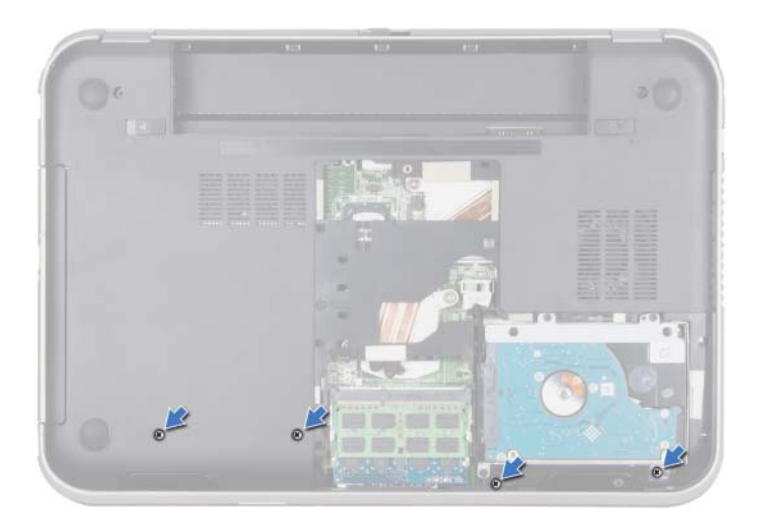

- 3 Fordítsa fel a számítógépet, és nyissa ki a megjelenítőt, amennyire csak lehetséges.
- 4 Emelje fel a csatlakozóreteszeket, és húzza meg a húzófüleket, hogy kihúzza a bekapcsológomb-panel kábelét, az érintőpad kábelét és a gyorsbillentyű panel kábelét a csatlakozókból az alaplapon.
- 5 A húzófül meghúzásával csatlakoztassa le a kijelzőkábelt az alaplapi csatlakozóból.

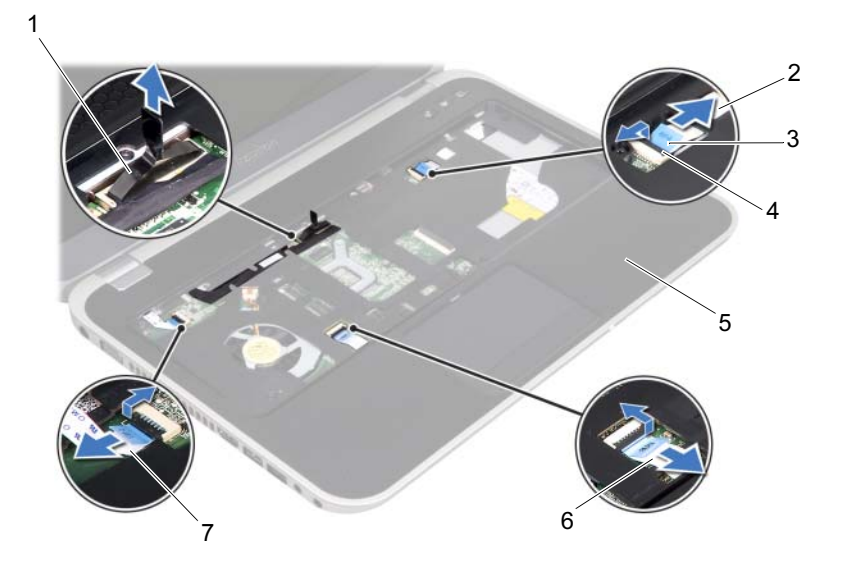

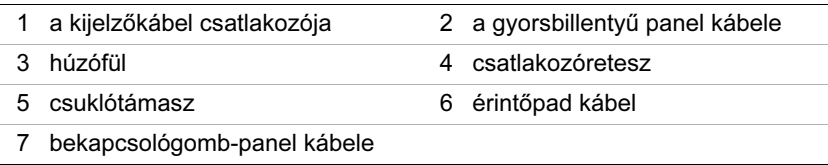

- 6 Jegyezze fel a kijelzőkábel elvezetését, és távolítsa el a kábelt a csuklótámaszon lévő kábelvezetőkből.
- 7 Távolítsa el a csuklótámaszt a számítógép aljához rögzítő csavarokat.

#### $\bigwedge$  VIGYÁZAT! Óvatosan távolítsa el a csuklótámaszt a kijelző szerkezetről, hogy elkerülje annak sérülését.

8 A számítógép hátuljánál kezdve óvatosan feszítse fel a csuklótámaszt, majd emelje ki a számítógép aljából.

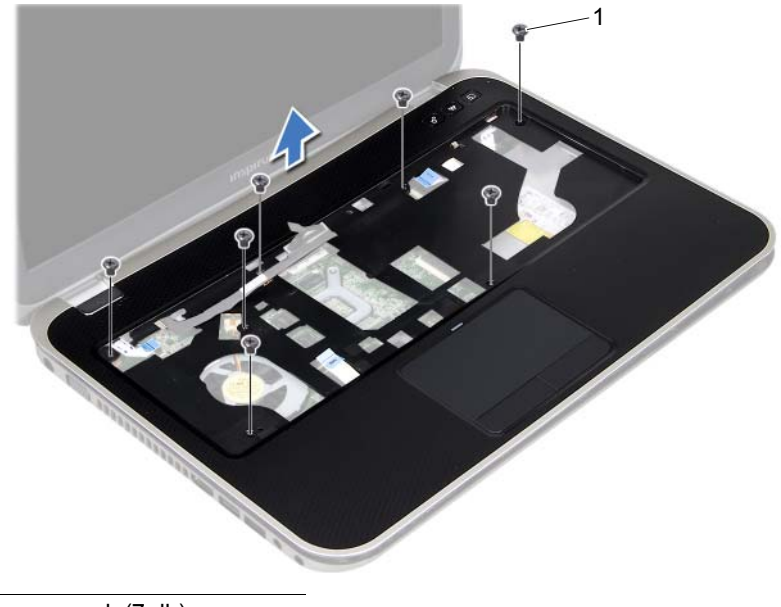

1 csavarok (7 db)

9 Húzza ki a kijelzőkábelt a csuklótámaszon lévő nyíláson keresztül.

## <span id="page-48-0"></span>18 A csuklótámasz visszahelyezése

FIGYELEM! A számítógép belsejében végzett munka előtt olvassa el figyelmesen a számítógéphez mellékelt biztonsági tudnivalókat, és kövesse a következő rész lépéseit: ["Előkészületek", 9. oldal](#page-8-0). További biztonsági útmutatásokat a dell.com/regulatory\_compliance címen elérhető Megfelelőségi honlapon találhat.

#### Művelet

- 1 Csúsztassa ki a kijelzőkábelt a csuklótámaszon lévő nyíláson keresztül.
- 2 Helyezze egy vonalba a csuklótámaszt a számítógép aljával, és finoman pattintsa helyre.
- 3 Csúsztassa be a gyorsbillentyű panel kábelét, a bekapcsológomb-panel kábelét és az érintőpad kábelét az alaplapi csatlakozókba, majd nyomja lefelé a csatlakozóreteszeket a kábelek rögzítéséhez.
- 4 Vezesse át a kijelzőkábelt a csuklótámasz kábelvezetőin.
- 5 Csatlakoztassa a kijelzőkábelt az alaplapi csatlakozóhoz.
- 6 Helyezze vissza a csuklótámaszt a számítógép aljához rögzítő csavarokat.
- 7 Csukja le a kijelzőt és fordítsa a számítógépet a hátoldalával felfele.
- 8 Helyezze vissza a csuklótámaszt a számítógép aljához rögzítő csavarokat.

- 1 Helyezze vissza a billentyűzetet. Lásd: ["A billentyűzet visszahelyezése", 25. oldal.](#page-24-0)
- 2 Helyezze vissza az alap burkolatot. Lásd: "Az alsó burkolat visszahelyezése", [29. oldal](#page-28-0).
- 3 Helyezze vissza az akkumulátort. Lásd: ["Az elem cseréje", 19. oldal.](#page-18-0)
- 4 Kövesse a következő fejezetben olvasható utasításokat: "Miután befejezte a munkát a [számítógép belsejében", 11. oldal.](#page-10-0)

## 19 A Mini-Card eltávolítása

FIGYELEM! A számítógép belsejében végzett munka előtt olvassa el figyelmesen a számítógéphez mellékelt biztonsági tudnivalókat, és kövesse a következő rész lépéseit: ["Előkészületek", 9. oldal](#page-8-0). További biztonsági útmutatásokat a dell.com/regulatory\_compliance címen elérhető Megfelelőségi honlapon találhat.

Amennyiben számítógépéhez vezeték nélküli Mini-Card kártyát is rendelt, az már be van szerelve.

### Előfeltételek

- 1 Az alap burkolat eltávolítása: Lásd: ["Az alsó burkolat eltávolítása", 27. oldal.](#page-26-0)
- 2 Az akkumulátor eltávolítása. Lásd: ["Az akkumulátor eltávolítása", 17. oldal.](#page-16-0)
- 3 Távolítsa el a billentyűzetet. Lásd: ["A billentyűzet eltávolítása", 21. oldal.](#page-20-0)
- 4 Távolítsa el a csuklótámaszt. Lásd: ["A csuklótámasz eltávolítása", 45. oldal.](#page-44-0)

### Művelet

- 1 Kösse le az antennakábeleket a Mini-Card kártyán lévő csatlakozókról.
- 2 Távolítsa el a csavart, amely a Mini-Card kártyát az alaplap csatlakozójához rögzíti.

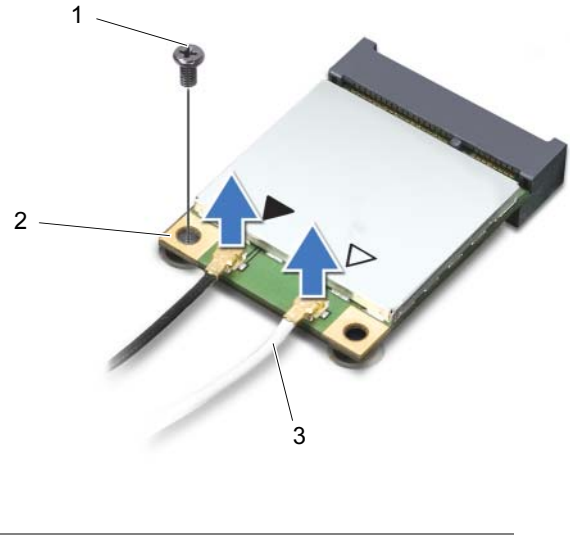

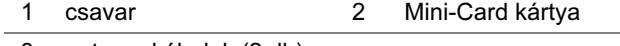

3 antennakábelek (2 db)

3 Emelje ki a Mini-Card kártyát az alaplapi csatlakozóból.

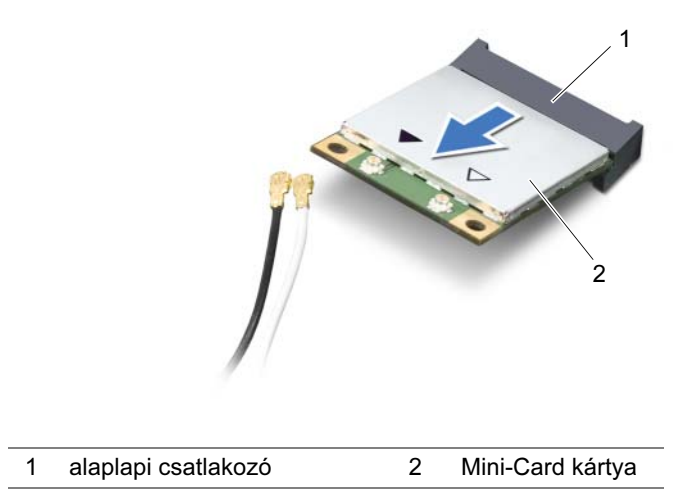

VIGYÁZAT! A számítógépből kivett Mini-Card kártyát antisztatikus csomagolásban tárolja. Bővebb információért olvassa el a számítógépéhez adott biztonsági tájékoztató "Védelem az elektromos kisülés ellen" című részét.

### A Mini-Card kártya cseréje

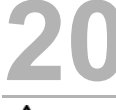

FIGYELEM! A számítógép belsejében végzett munka előtt olvassa el figyelmesen a számítógéphez mellékelt biztonsági tudnivalókat, és kövesse a következő rész lépéseit: ["Előkészületek", 9. oldal](#page-8-0). További biztonsági útmutatásokat a dell.com/regulatory\_compliance címen elérhető Megfelelőségi honlapon találhat.

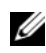

**MEGJEGYZÉS:** A Dell nem vállal kompatibilitási garanciát, és nem biztosít támogatást az általa nem forgalmazott Mini-Card kártyákhoz.

A számítógépen egy fél Mini-Card nyílás van, ami támogatja a WLAN + Bluetooth kombinált kártyát, Wi-Fi és WiMax kártyát.

#### Művelet

- 1 Vegye ki az új Mini-Card kártyát a csomagolásából.
- 2 Igazítsa a Mini-Card kártya aljának bemetszését az alaplapi csatlakozón lévő fülhöz.
- $\bigwedge$  VIGYÁZAT! Határozott és egyenletes nyomással csúsztassa a helvére a Mini-Card kártyát. Túlzott erő alkalmazása a csatlakozó sérülését okozhatja.
- VIGYÁZAT! A csatlakozóknak kulcsa van, hogy biztosítsák a helyes szerelést. Ha ellenállást észlel, ellenőrizze a csatlakozókat a Mini-Card kártyán és az alaplapon, majd igazítsa be újra a kártyát.

 $\triangle$  VIGYÁZAT! A Mini-Card kártva sérülését elkerülendő ne helvezzen kábelt a kártya alá.

- 3 A Mini-Card kártya csatlakozóját 45 fokos szögben helyezze az alaplapi csatlakozóba.
- 4 Nyomja be a Mini-Card kártya másik végét az alaplapon található nyílásba, és helyezze vissza a Mini-Card kártyát az alaplapi csatlakozóhoz rögzítő csavart.
- 5 Csatlakoztassa az antennakábeleket a Mini-Card kártya csatlakozóiba.

A következő táblázat a számítógép által támogatott Mini-Card kártyák antennakábeleinek színkódját tartalmazza.

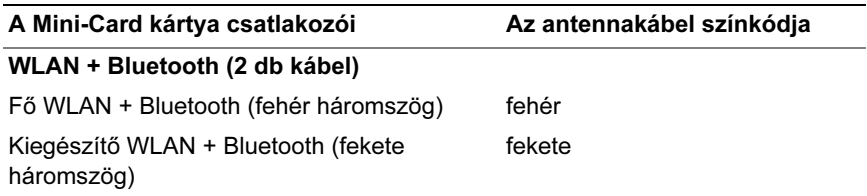

- 1 Helyezze vissza a csuklótámaszt. Lásd: ["A csuklótámasz visszahelyezése", 49. oldal.](#page-48-0)
- 2 Helyezze vissza a billentyűzetet. Lásd: ["A billentyűzet visszahelyezése", 25. oldal.](#page-24-0)
- 3 Helyezze vissza az alap burkolatot. Lásd: "Az alsó burkolat visszahelyezése", [29. oldal](#page-28-0).
- 4 Helyezze vissza az akkumulátort. Lásd: ["Az elem cseréje", 19. oldal.](#page-18-0)
- 5 Kövesse a következő fejezetben olvasható utasításokat: "Miután befejezte a munkát a [számítógép belsejében", 11. oldal.](#page-10-0)

## 21 A hálózati adapterbemenet eltávolítása

FIGYELEM! A számítógép belsejében végzett munka előtt olvassa el figyelmesen a számítógéphez mellékelt biztonsági tudnivalókat, és kövesse a következő rész lépéseit: ["Előkészületek", 9. oldal](#page-8-0). További biztonsági útmutatásokat a dell.com/regulatory\_compliance címen elérhető Megfelelőségi honlapon találhat.

### Előfeltételek

- 1 Az akkumulátor eltávolítása. Lásd: ["Az akkumulátor eltávolítása", 17. oldal.](#page-16-0)
- 2 Az alap burkolat eltávolítása: Lásd: ["Az alsó burkolat eltávolítása", 27. oldal.](#page-26-0)
- 3 Távolítsa el a billentyűzetet. Lásd: ["A billentyűzet eltávolítása", 21. oldal.](#page-20-0)
- 4 Távolítsa el a csuklótámaszt. Lásd: ["A csuklótámasz eltávolítása", 45. oldal.](#page-44-0)

### Művelet

- 1 Csatlakoztassa le a hálózati adapterbemenet kábelét az alaplapi csatlakozóról.
- 2 Távolítsa el a csavart, amely a hálózati adapterbemenetet rögzíti a számítógép aliához.
- 3 Emelje ki a hálózati adapterbemenetet a kábelével együtt a számítógép aljából.

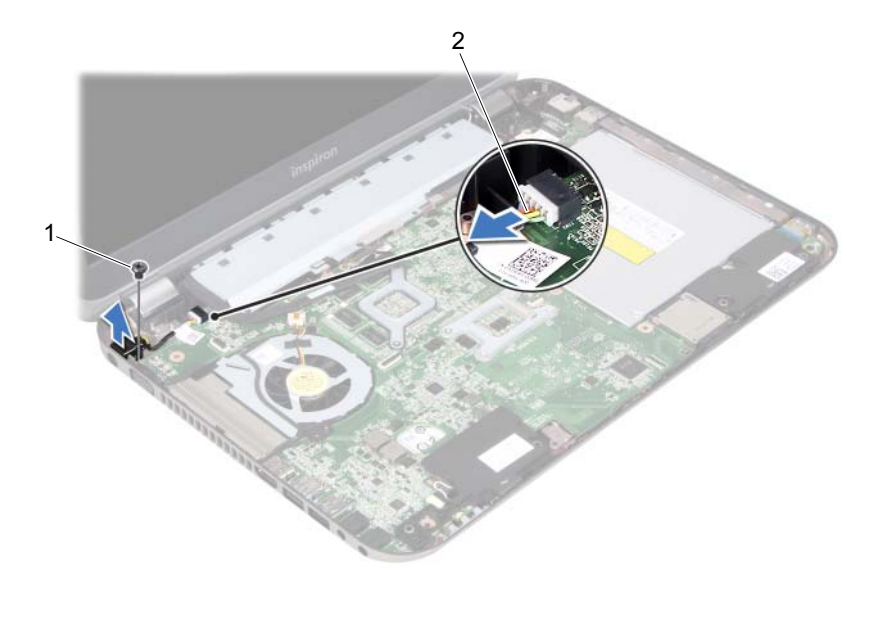

1 csavar 2 hálózati adapterbemenet kábele

#### 56 | A hálózati adapterbemenet eltávolítása

## 22 A hálózati adapterbemenet visszaszerelése

FIGYELEM! A számítógép belsejében végzett munka előtt olvassa el figyelmesen a számítógéphez mellékelt biztonsági tudnivalókat, és kövesse a következő rész lépéseit: ["Előkészületek", 9. oldal](#page-8-0). További biztonsági útmutatásokat a dell.com/regulatory\_compliance címen elérhető Megfelelőségi honlapon találhat.

#### Művelet

- 1 Igazítsa a hálózati adapterbemeneten lévő csavarhelyet a számítógépházon található csavarhelyhez.
- 2 Helyezze vissza a csavart, amely a hálózati adapterbemenetet rögzíti a számítógép aljához.
- 3 Csatlakoztassa a hálózati adapterbemenet kábelét az alaplapi csatlakozóhoz.

- 1 Helyezze vissza a csuklótámaszt. Lásd: ["A csuklótámasz visszahelyezése", 49. oldal.](#page-48-0)
- 2 Helyezze vissza a billentyűzetet. Lásd: ["A billentyűzet visszahelyezése", 25. oldal.](#page-24-0)
- 3 Helyezze vissza az alap burkolatot. Lásd: "Az alsó burkolat visszahelyezése", [29. oldal](#page-28-0).
- 4 Helyezze vissza az akkumulátort. Lásd: ["Az elem cseréje", 19. oldal.](#page-18-0)
- 5 Kövesse a következő fejezetben olvasható utasításokat: "Miután befejezte a munkát a [számítógép belsejében", 11. oldal.](#page-10-0)

#### 58 | A hálózati adapterbemenet visszaszerelése

### A gombelem eltávolítása

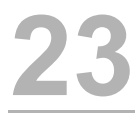

FIGYELEM! A számítógép belsejében végzett munka előtt olvassa el figyelmesen a számítógéphez mellékelt biztonsági tudnivalókat, és kövesse a következő rész lépéseit: ["Előkészületek", 9. oldal](#page-8-0). További biztonsági útmutatásokat a dell.com/regulatory\_compliance címen elérhető Megfelelőségi honlapon találhat.

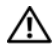

 $\bigwedge$  FIGYELEM! A nem megfelelően behelvezett akkumulátor felrobbanhat. Az akkumulátort csak azonos vagy az eredetivel egyenértékű típusúra cserélje. A használt elemeket az elem gyártójának utasításai szerint helyezze hulladéklerakóba.

VIGYÁZAT! A gombelem eltávolítása alaphelyzetbe állítja a BIOS beállításait. Javasoljuk, hogy jegyezze fel a BIOS beállításait a gombelem eltávolítása előtt.

#### Előfeltételek

- 1 Az akkumulátor eltávolítása. ["Az akkumulátor eltávolítása", 17. oldal](#page-16-0).
- 2 Az alap burkolat eltávolítása: ["Az alsó burkolat eltávolítása", 27. oldal.](#page-26-0)
- 3 Szerelje ki a memóriamodul(oka)t. ["A memóriamodul\(ok\) eltávolítása", 31. oldal](#page-30-0).
- 4 Kövesse a [1. lépés](#page-35-0)  [4. lépés](#page-35-1) utasításait (lásd: ["A merevlemez kiszerelése", 35. oldal\)](#page-34-0).
- 5 Kövesse a [1. lépés](#page-40-0) - [2. lépés](#page-40-1) utasításait (lásd: ["Az optikai meghajtó eltávolítása",](#page-40-2)  [41. oldal](#page-40-2)).
- 6 Távolítsa el a billentyűzetet. Lásd: ["A billentyűzet eltávolítása", 21. oldal.](#page-20-0)
- 7 Távolítsa el a csuklótámaszt. Lásd: ["A csuklótámasz eltávolítása", 45. oldal.](#page-44-0)
- 8 Távolítsa el a ventilátort. Lásd: ["A ventilátor eltávolítása", 63. oldal.](#page-62-0)
- 9 Távolítsa el a hangszórókat. Lásd: ["A hangszórók kiszerelése", 67. oldal](#page-66-0).
- 10 Kövesse a [1. lépés](#page-99-0) - [3. lépés](#page-100-0) utasításait (lásd: ["Az alaplap eltávolítása", 99. oldal\)](#page-98-0).

- 1 Fordítsa az alaplapot fejjel lefelé.
- 2 Egy műanyag pálca segítségével óvatosan emelje ki a gombelemet az alaplapon található aljzatból.

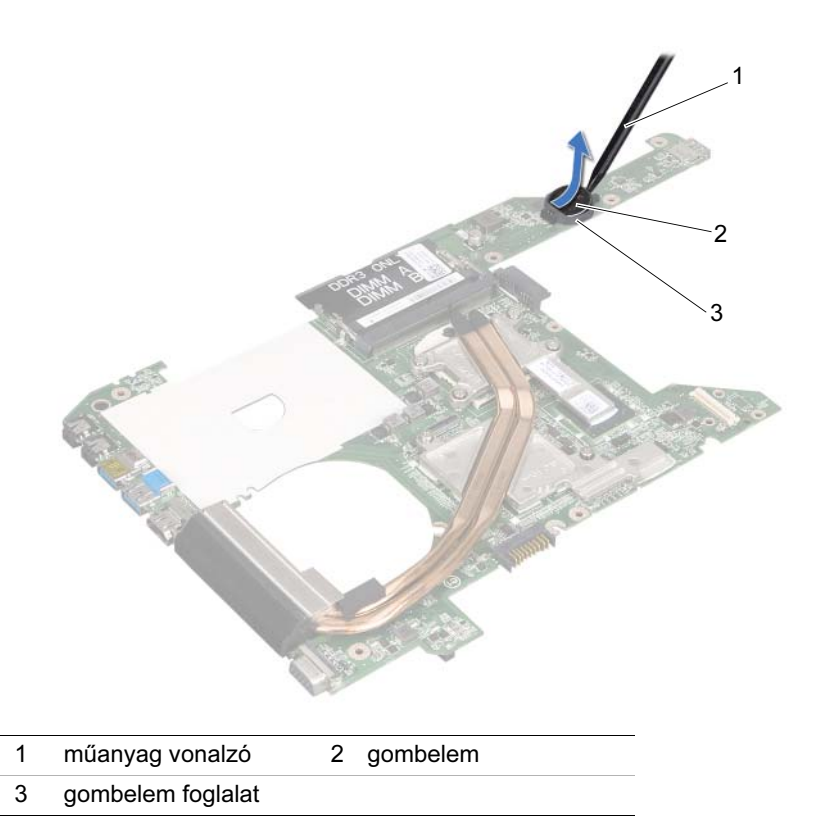

## 24 A gombelem visszahelyezése

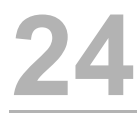

FIGYELEM! A számítógép belsejében végzett munka előtt olvassa el figyelmesen a számítógéphez mellékelt biztonsági tudnivalókat, és kövesse a következő rész lépéseit: ["Előkészületek", 9. oldal](#page-8-0). További biztonsági útmutatásokat a dell.com/regulatory\_compliance címen elérhető Megfelelőségi honlapon találhat.

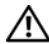

FIGYELEM! A nem megfelelően behelyezett akkumulátor felrobbanhat. Az akkumulátort csak azonos vagy az eredetivel egyenértékű típusúra cserélje. A használt elemeket az elem gyártójának utasításai szerint helyezze hulladéklerakóba.

#### Művelet

Helyezze a gombelemet pozitív oldalával fölfelé az alaplapon található aljzatba.

- 1 Kövesse a [4. lépés](#page-102-0) - [7. lépés](#page-102-1) utasításait (lásd: ["Az alaplap visszahelyezése",](#page-102-2)  [103. oldal](#page-102-2)).
- 2 Replace the fan. Lásd: ["A ventilátor cseréje", 65. oldal](#page-64-0).
- 3 Helyezze vissza a hangszórókat. Lásd: ["A hangszórók visszahelyezése", 69. oldal.](#page-68-0)
- 4 Kövesse a [5. lépés](#page-38-0) - [8. lépés](#page-38-1) utasításait (lásd: "A merevlemez beszerelése", [39. oldal](#page-38-2)).
- 5 Kövesse a [4. lépés](#page-42-0) - [5. lépés](#page-42-1) utasításait (lásd: ["Az optikai meghajtó visszahelyezése",](#page-42-2)  [43. oldal](#page-42-2)).
- 6 Helyezze vissza a memóriamodul(oka)t. Lásd: "A memóriamodul(ok) [visszahelyezése", 33. oldal.](#page-32-0)
- 7 Helyezze vissza a csuklótámaszt. Lásd: ["A csuklótámasz visszahelyezése", 49. oldal.](#page-48-0)
- 8 Helyezze vissza a billentyűzetet. ["A billentyűzet visszahelyezése", 25. oldal.](#page-24-0)
- 9 Helyezze vissza az alap burkolatot. ["Az alsó burkolat visszahelyezése", 29. oldal.](#page-28-0)
- 10 Helyezze vissza az akkumulátort. ["Az elem cseréje", 19. oldal.](#page-18-0)
- 11 Kövesse a következő fejezetben olvasható utasításokat: "Miután befejezte a munkát a [számítógép belsejében", 11. oldal.](#page-10-0)

# <span id="page-62-0"></span>25 A ventilátor eltávolítása

FIGYELEM! A számítógép belsejében végzett munka előtt olvassa el figyelmesen a számítógéphez mellékelt biztonsági tudnivalókat, és kövesse a következő rész lépéseit: ["Előkészületek", 9. oldal](#page-8-0). További biztonsági útmutatásokat a dell.com/regulatory\_compliance címen elérhető Megfelelőségi honlapon találhat.

#### Előfeltételek

- 1 Az akkumulátor eltávolítása. Lásd: ["Az akkumulátor eltávolítása", 17. oldal.](#page-16-0)
- 2 Az alap burkolat eltávolítása: Lásd: ["Az alsó burkolat eltávolítása", 27. oldal.](#page-26-0)
- 3 Távolítsa el a billentyűzetet. Lásd: ["A billentyűzet eltávolítása", 21. oldal.](#page-20-0)
- 4 Távolítsa el a csuklótámaszt. Lásd: ["A csuklótámasz eltávolítása", 45. oldal.](#page-44-0)

### Művelet

- 1 Válassza le a ventilátor kábelét az alaplapi csatlakozóról.
- 2 Emelje ki a ventilátort a kábelekkel együtt a számítógép aljából.

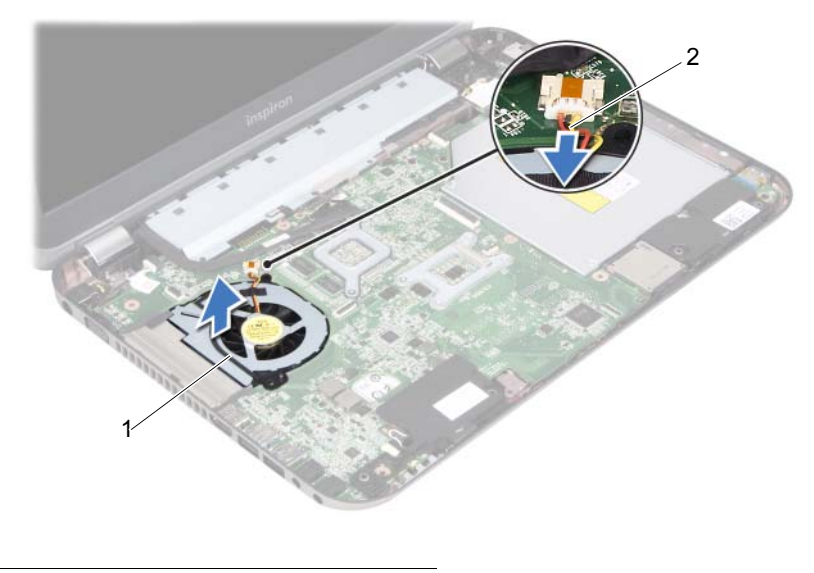

1 ventilátor 2 ventilátorkábel

## <span id="page-64-0"></span>A ventilátor cseréje

FIGYELEM! A számítógép belsejében végzett munka előtt olvassa el figyelmesen a számítógéphez mellékelt biztonsági tudnivalókat, és kövesse a következő rész lépéseit: ["Előkészületek", 9. oldal](#page-8-0). További biztonsági útmutatásokat a dell.com/regulatory\_compliance címen elérhető Megfelelőségi honlapon találhat.

#### Művelet

- 1 Helyezze a ventilátort a számítógép alján lévő nyílásba.
- 2 Csatlakoztassa a ventilátorkábelt az alaplap csatlakozójához.

- 1 Helyezze vissza a csuklótámaszt. Lásd: ["A csuklótámasz visszahelyezése", 49. oldal.](#page-48-0)
- 2 Helyezze vissza a billentyűzetet. Lásd: ["A billentyűzet visszahelyezése", 25. oldal.](#page-24-0)
- 3 Helyezze vissza az alap burkolatot. Lásd: ["Az alsó burkolat visszahelyezése",](#page-28-0)  [29. oldal](#page-28-0).
- 4 Helyezze vissza az akkumulátort. Lásd: ["Az elem cseréje", 19. oldal.](#page-18-0)
- 5 Kövesse a következő fejezetben olvasható utasításokat: "Miután befejezte a munkát a [számítógép belsejében", 11. oldal.](#page-10-0)

## <span id="page-66-0"></span>A hangszórók kiszerelése

FIGYELEM! A számítógép belsejében végzett munka előtt olvassa el figyelmesen a számítógéphez mellékelt biztonsági tudnivalókat, és kövesse a következő rész lépéseit: ["Előkészületek", 9. oldal](#page-8-0). További biztonsági útmutatásokat a dell.com/regulatory\_compliance címen elérhető Megfelelőségi honlapon találhat.

#### Előfeltételek

- 1 Az akkumulátor eltávolítása. Lásd: ["Az akkumulátor eltávolítása", 17. oldal.](#page-16-0)
- 2 Az alap burkolat eltávolítása: Lásd: ["Az alsó burkolat eltávolítása", 27. oldal.](#page-26-0)
- 3 Távolítsa el a billentyűzetet. Lásd: ["A billentyűzet eltávolítása", 21. oldal.](#page-20-0)
- 4 Távolítsa el a csuklótámaszt. Lásd: ["A csuklótámasz eltávolítása", 45. oldal.](#page-44-0)

- 1 Válassza le a hangszóró kábelét az alaplapi csatlakozóról.
- 2 Jegyezze fel a hangszórókábel elvezetését, és távolítsa el a kábelt a számítógép alján lévő kábelvezetőkből.
- 3 Emelje ki a hangszórókat a kábelekkel együtt a számítógép aljából.

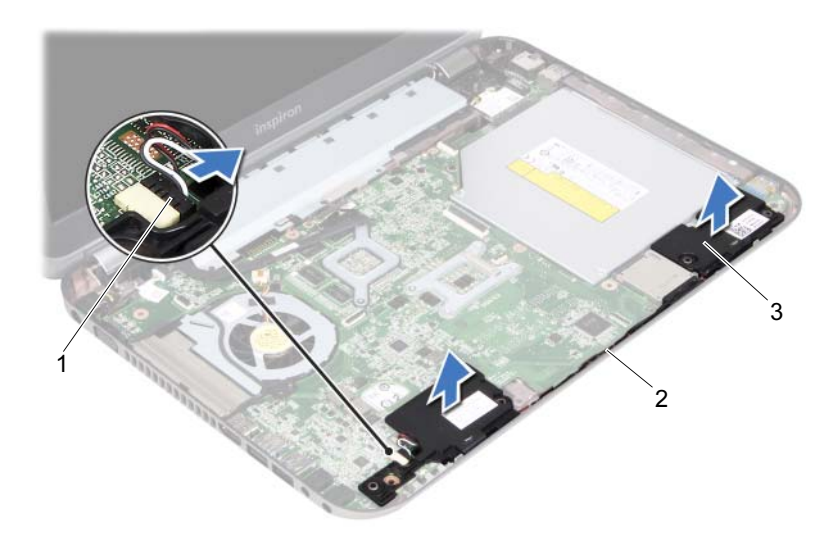

- 1 a hangszórók kábele 2 a hangszórók kábelének elvezetése
- 3 hangszórók (2)

### <span id="page-68-0"></span>28 A hangszórók visszahelyezése

FIGYELEM! A számítógép belsejében végzett munka előtt olvassa el figyelmesen a számítógéphez mellékelt biztonsági tudnivalókat, és kövesse a következő rész lépéseit: ["Előkészületek", 9. oldal](#page-8-0). További biztonsági útmutatásokat a dell.com/regulatory\_compliance címen elérhető Megfelelőségi honlapon találhat.

#### Művelet

1 A számítógép alján található illesztési jelek segítségével illessze a helyére a hangszórókat.

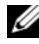

 $\mathbb Z$  MEGJEGYZÉS: Győződjön meg arról, hogy a hangszórók rögzítve vannak az illesztési jeleknél.

- 2 Vezesse át a hangszórókábelt a számítógép aljában található kábelvezetőkön.
- 3 Csatlakoztassa a hangszóró kábelét az alaplapi csatlakozóra.

- 1 Helyezze vissza a csuklótámaszt. Lásd: ["A csuklótámasz visszahelyezése", 49. oldal.](#page-48-0)
- 2 Helyezze vissza a billentyűzetet. Lásd: ["A billentyűzet visszahelyezése", 25. oldal.](#page-24-0)
- 3 Helyezze vissza az alap burkolatot. Lásd: ["Az alsó burkolat visszahelyezése",](#page-28-0)  [29. oldal](#page-28-0).
- 4 Helyezze vissza az akkumulátort. Lásd: ["Az elem cseréje", 19. oldal.](#page-18-0)
- 5 Kövesse a következő fejezetben olvasható utasításokat: "Miután befejezte a munkát a [számítógép belsejében", 11. oldal.](#page-10-0)

# 29 A kijelző kiszerelése

FIGYELEM! A számítógép belsejében végzett munka előtt olvassa el figyelmesen a számítógéphez mellékelt biztonsági tudnivalókat, és kövesse a következő rész lépéseit: ["Előkészületek", 9. oldal](#page-8-0). További biztonsági útmutatásokat a dell.com/regulatory\_compliance címen elérhető Megfelelőségi honlapon találhat.

#### Előfeltételek

- 1 Az akkumulátor eltávolítása. Lásd: ["Az akkumulátor eltávolítása", 17. oldal.](#page-16-0)
- 2 Az alap burkolat eltávolítása: Lásd: ["Az alsó burkolat eltávolítása", 27. oldal.](#page-26-0)
- 3 Távolítsa el a billentyűzetet. Lásd: ["A billentyűzet eltávolítása", 21. oldal.](#page-20-0)
- 4 Távolítsa el a csuklótámaszt. Lásd: ["A csuklótámasz eltávolítása", 45. oldal.](#page-44-0)

- 1 Csukja le a kijelzőt és fordítsa a számítógépet a hátoldalával felfele.
- 2 Távolítsa el a csavarokat, amelyek a kijelzőegységet a számítógép aljához rögzítik.

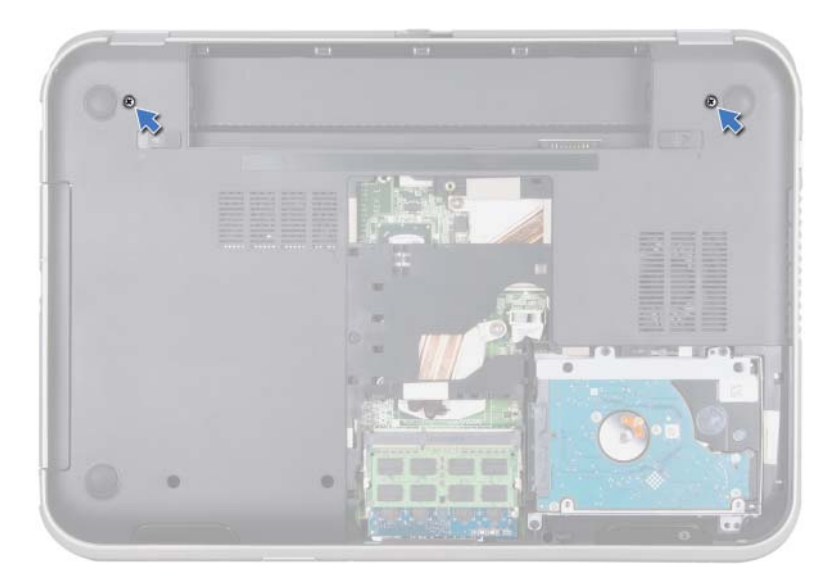

- Fordítsa fel a számítógépet, és nyissa ki a megjelenítőt, amennyire csak lehetséges.
- Kösse le az antennakábeleket a Mini-Card kártyán lévő csatlakozókról.

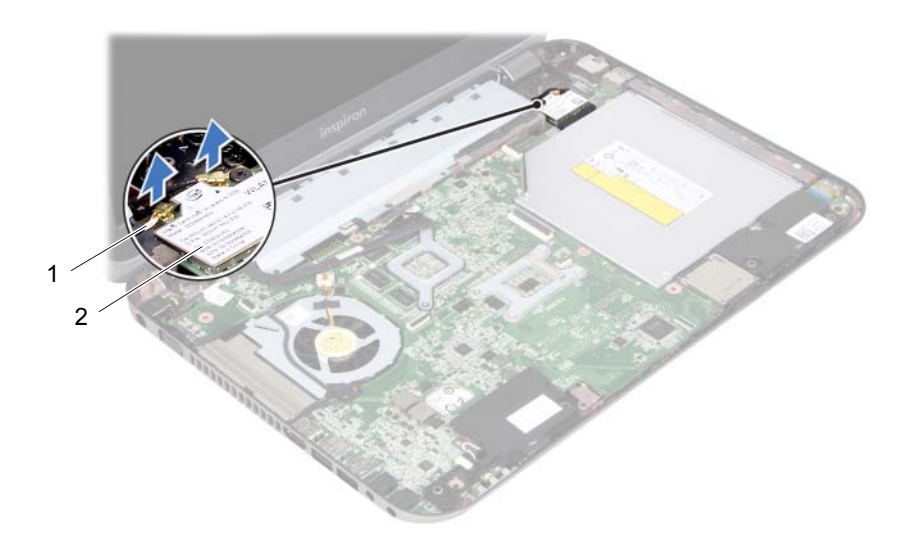

1 antennakábelek (2 db) 2 Mini-Card kártya
- Távolítsa el a csavarokat, amelyek a kijelzőegységet a számítógép aljához rögzítik.
- Emelje ki a kijelzőegységet a számítógép aljából.

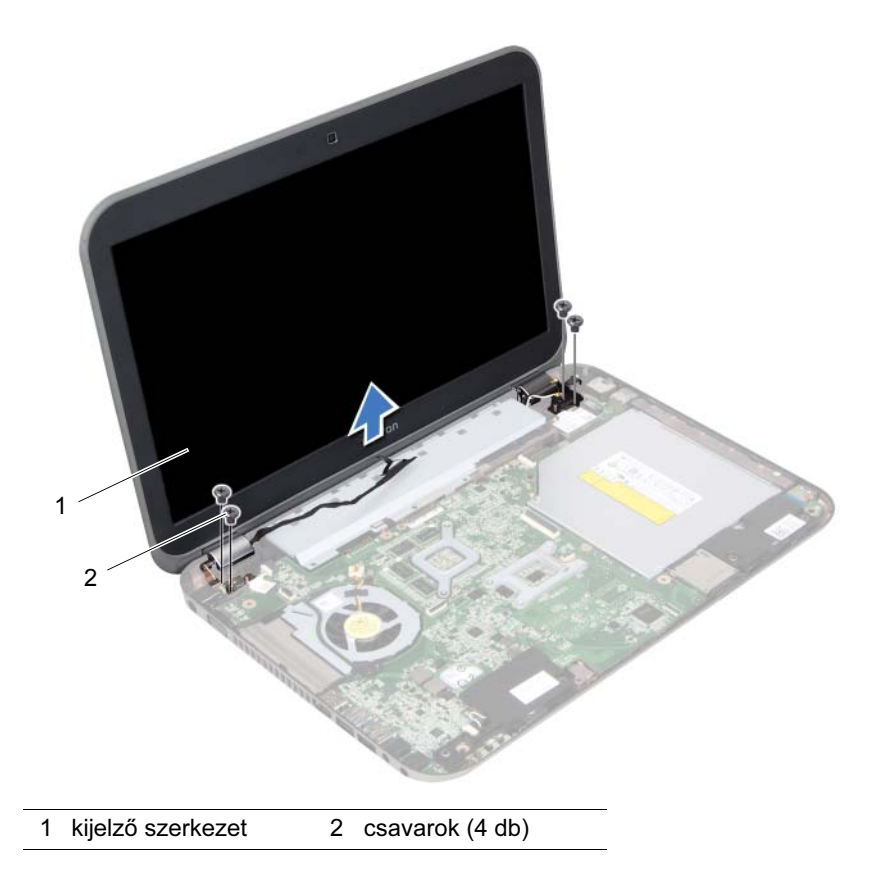

## <span id="page-74-0"></span>A képernyő szerelvény visszahelyezése

FIGYELEM! A számítógép belsejében végzett munka előtt olvassa el figyelmesen a számítógéphez mellékelt biztonsági tudnivalókat, és kövesse a következő rész lépéseit: ["Előkészületek", 9. oldal](#page-8-0). További biztonsági útmutatásokat a dell.com/regulatory\_compliance címen elérhető Megfelelőségi honlapon találhat.

#### Művelet

- 1 A kijelzőegységet illessze a helyére, és helyezze vissza a csavarokat, amelyek a kijelzőegységet a számítógép aljához rögzítik.
- 2 Csatlakoztassa az antennakábeleket a Mini-Card kártya csatlakozóiba.
- 3 Csukja le a kijelzőt és fordítsa a számítógépet a hátoldalával felfele.
- 4 Helyezze vissza a csavarokat, amelyek a kijelzőegységet a számítógép aljához rögzítik.

- 1 Helyezze vissza a csuklótámaszt. Lásd: ["A csuklótámasz visszahelyezése", 49. oldal.](#page-48-0)
- 2 Helyezze vissza a billentyűzetet. Lásd: ["A billentyűzet visszahelyezése", 25. oldal.](#page-24-0)
- 3 Helyezze vissza az alap burkolatot. Lásd: ["Az alsó burkolat visszahelyezése",](#page-28-0)  [29. oldal](#page-28-0).
- 4 Helyezze vissza az akkumulátort. Lásd: ["Az elem cseréje", 19. oldal.](#page-18-0)
- 5 Kövesse a következő fejezetben olvasható utasításokat: "Miután befejezte a munkát a [számítógép belsejében", 11. oldal.](#page-10-0)

#### 76 | A képernyő szerelvény visszahelyezése

# <span id="page-76-0"></span>31 A kijelzőelőlap eltávolítása

FIGYELEM! A számítógép belsejében végzett munka előtt olvassa el figyelmesen a számítógéphez mellékelt biztonsági tudnivalókat, és kövesse a következő rész lépéseit: ["Előkészületek", 9. oldal](#page-8-0). További biztonsági útmutatásokat a dell.com/regulatory\_compliance címen elérhető Megfelelőségi honlapon találhat.

#### Előfeltételek

- 1 Az akkumulátor eltávolítása. Lásd: ["Az akkumulátor eltávolítása", 17. oldal.](#page-16-0)
- 2 Az alap burkolat eltávolítása: Lásd: ["Az alsó burkolat eltávolítása", 27. oldal.](#page-26-0)
- 3 Távolítsa el a billentyűzetet. Lásd: ["A billentyűzet eltávolítása", 21. oldal.](#page-20-0)
- 4 Távolítsa el a csuklótámaszt. Lásd: ["A csuklótámasz eltávolítása", 45. oldal.](#page-44-0)
- 5 Távolítsa el a kijelzőegységet. Lásd: ["A kijelző kiszerelése", 71. oldal.](#page-70-0)

#### Művelet

- VIGYÁZAT! A kijelzőelőlap nagyon törékeny. Óvatosan távolítsa el, nehogy megsérüljön.
	- 1 Ujjbeggyel óvatosan hajlítsa fel a kijelzőelőlap belső széleit.
	- 2 Emelje ki a kijelzőelőlapot a kijelzőegységből.

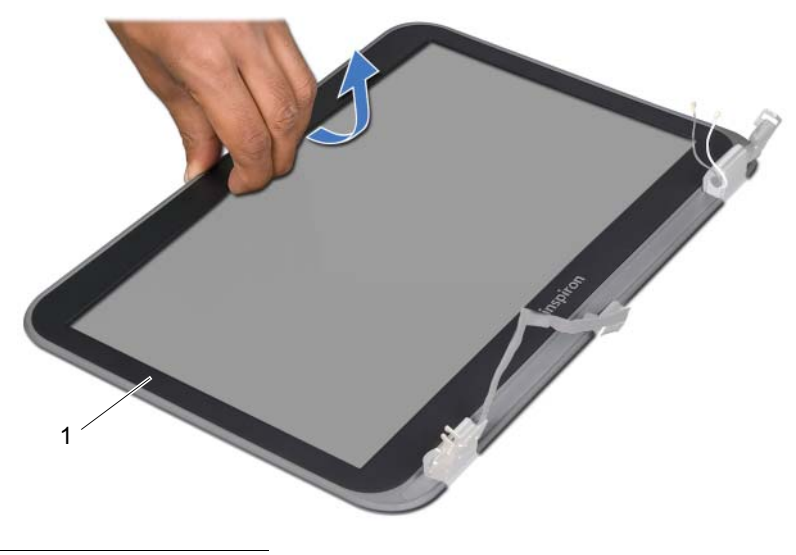

# <span id="page-78-0"></span>32 A kijelzőelőlap visszahelyezése

FIGYELEM! A számítógép belsejében végzett munka előtt olvassa el figyelmesen a számítógéphez mellékelt biztonsági tudnivalókat, és kövesse a következő rész lépéseit: ["Előkészületek", 9. oldal](#page-8-0). További biztonsági útmutatásokat a dell.com/regulatory\_compliance címen elérhető Megfelelőségi honlapon találhat.

#### Művelet

Igazítsa az kijelző előlapját a kijelző fedőlapjához, és finoman pattintsa helyre.

- 1 Helyezze vissza a kijelző szerkezetet. Lásd: ["A képernyő szerelvény](#page-74-0)  [visszahelyezése", 75. oldal.](#page-74-0)
- 2 Helyezze vissza a csuklótámaszt. Lásd: ["A csuklótámasz visszahelyezése", 49. oldal.](#page-48-0)
- 3 Helyezze vissza a billentyűzetet. Lásd: ["A billentyűzet visszahelyezése", 25. oldal.](#page-24-0)
- 4 Helyezze vissza az alap burkolatot. Lásd: ["Az alsó burkolat visszahelyezése",](#page-28-0)  [29. oldal](#page-28-0).
- 5 Helyezze vissza az akkumulátort. Lásd: ["Az elem cseréje", 19. oldal.](#page-18-0)
- 6 Kövesse a következő fejezetben olvasható utasításokat: ["Miután befejezte a munkát a](#page-10-0)  [számítógép belsejében", 11. oldal.](#page-10-0)

## <span id="page-80-0"></span>33 Kijelző panel eltávolítása

FIGYELEM! A számítógép belsejében végzett munka előtt olvassa el figyelmesen a számítógéphez mellékelt biztonsági tudnivalókat, és kövesse a következő rész lépéseit: ["Előkészületek", 9. oldal](#page-8-0). További biztonsági útmutatásokat a dell.com/regulatory\_compliance címen elérhető Megfelelőségi honlapon találhat.

#### Előfeltételek

- 1 Az akkumulátor eltávolítása. Lásd: ["Az akkumulátor eltávolítása", 17. oldal.](#page-16-0)
- 2 Az alap burkolat eltávolítása: Lásd: ["Az alsó burkolat eltávolítása", 27. oldal.](#page-26-0)
- 3 Távolítsa el a billentyűzetet. Lásd: ["A billentyűzet eltávolítása", 21. oldal.](#page-20-0)
- 4 Távolítsa el a csuklótámaszt. Lásd: ["A csuklótámasz eltávolítása", 45. oldal.](#page-44-0)
- 5 Távolítsa el a kijelzőegységet. Lásd: ["A kijelző kiszerelése", 71. oldal.](#page-70-0)
- 6 Távolítsa el a kijelzőelőlapot. Lásd: ["A kijelzőelőlap eltávolítása", 77. oldal.](#page-76-0)

#### Művelet

1 Távolítsa el a csavarokat, amelyek a kijelző panelt a kijelző fedőlapjához rögzítik.

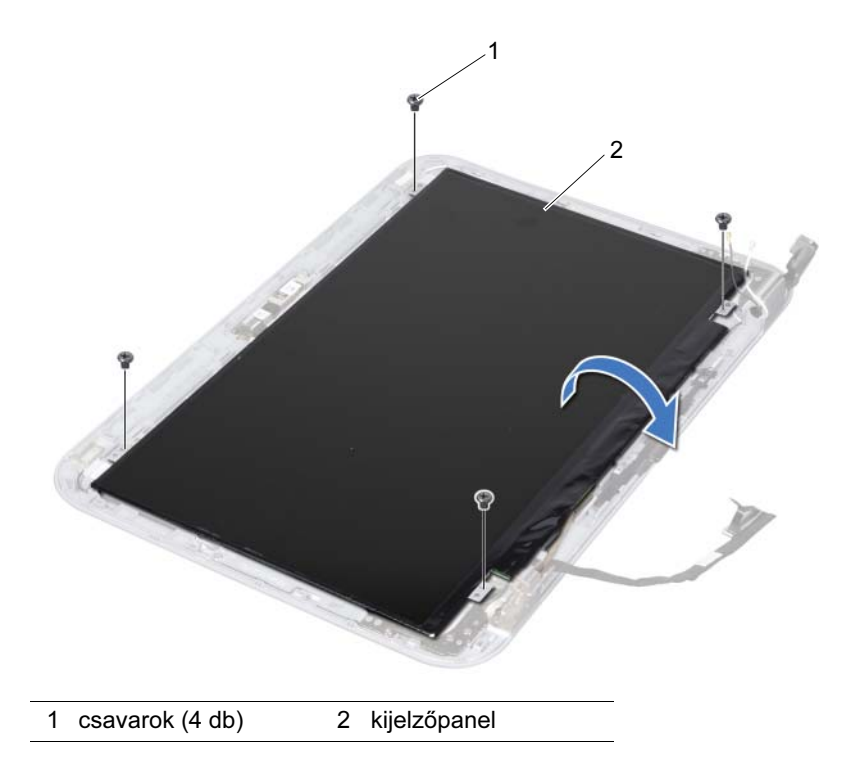

- 2 Óvatosan emelje fel a kijelzőpanelt, és fordítsa meg.
- 3 Húzza le a kijelző kábelét a kijelző lap csatlakozójához rögzítő szalagot, majd húzza ki a kijelzőkábelt.

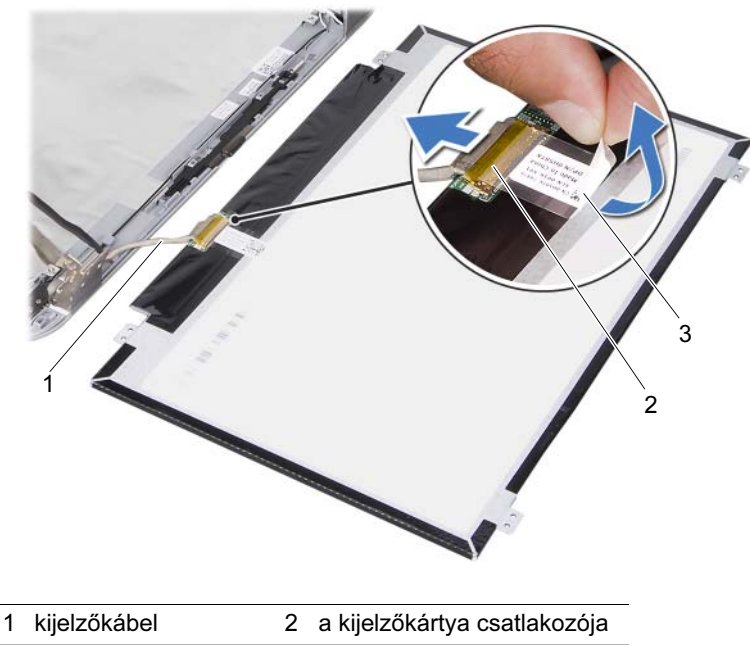

- 3 szalag
- 4 Emelje ki a kijelzőpanelt a kijelző fedőlapból.

## <span id="page-82-0"></span>34 A kijelzőpanel visszahelyezése

FIGYELEM! A számítógép belsejében végzett munka előtt olvassa el figyelmesen a számítógéphez mellékelt biztonsági tudnivalókat, és kövesse a következő rész lépéseit: ["Előkészületek", 9. oldal](#page-8-0). További biztonsági útmutatásokat a dell.com/regulatory\_compliance címen elérhető Megfelelőségi honlapon találhat.

#### Művelet

- 1 A kijelzőkábelt csatlakoztassa a kijelző lap csatlakozójához, és rögzítse a szalaggal.
- 2 Fordítsa meg a kijelzőpanelt, és helyezze rá a kijelző fedőlapjára.
- 3 Igazítsa a kijelzőpanel csavarhelyeit a a kijelző fedőlapján lévő csavarhelyekhez.
- 4 Helyezze vissza a csavarokat, amelyek a kijelzőpanelt a kijelző fedőlapjához rögzítik.

- 1 Helyezze vissza a kijelzőelőlapot. Lásd: ["A kijelzőelőlap visszahelyezése", 79. oldal.](#page-78-0)
- 2 Helyezze vissza a kijelző szerkezetet. Lásd: "A képernyő szerelvény [visszahelyezése", 75. oldal.](#page-74-0)
- 3 Helyezze vissza a csuklótámaszt. Lásd: ["A csuklótámasz visszahelyezése", 49. oldal.](#page-48-0)
- 4 Helyezze vissza a billentyűzetet. Lásd: ["A billentyűzet visszahelyezése", 25. oldal.](#page-24-0)
- 5 Helyezze vissza az alap burkolatot. Lásd: ["Az alsó burkolat visszahelyezése",](#page-28-0)  [29. oldal](#page-28-0).
- 6 Helyezze vissza az akkumulátort. Lásd: ["Az elem cseréje", 19. oldal.](#page-18-0)
- 7 Kövesse a következő fejezetben olvasható utasításokat: ["Miután befejezte a munkát a](#page-10-0)  [számítógép belsejében", 11. oldal.](#page-10-0)

## 35 A képernyő csuklópántjainak eltávolítása

FIGYELEM! A számítógép belsejében végzett munka előtt olvassa el figyelmesen a számítógéphez mellékelt biztonsági tudnivalókat, és kövesse a következő rész lépéseit: ["Előkészületek", 9. oldal](#page-8-0). További biztonsági útmutatásokat a dell.com/regulatory\_compliance címen elérhető Megfelelőségi honlapon találhat.

### Előfeltételek

- 1 Szerelje ki a kapcsolót. Lásd: ["A kapcsoló eltávolítása", 13. oldal](#page-12-0).
- 2 Az akkumulátor eltávolítása. Lásd: ["Az akkumulátor eltávolítása", 17. oldal.](#page-16-0)
- 3 Az alap burkolat eltávolítása: Lásd: ["Az alsó burkolat eltávolítása", 27. oldal.](#page-26-0)
- 4 Távolítsa el a billentyűzetet. Lásd: ["A billentyűzet eltávolítása", 21. oldal.](#page-20-0)
- 5 Távolítsa el a csuklótámaszt. Lásd: ["A csuklótámasz eltávolítása", 45. oldal.](#page-44-0)
- 6 Távolítsa el a kijelzőegységet. Lásd: ["A kijelző kiszerelése", 71. oldal.](#page-70-0)
- 7 Távolítsa el a kijelzőelőlapot. Lásd: ["A kijelzőelőlap eltávolítása", 77. oldal.](#page-76-0)

#### Művelet

- 1 Fordítsa meg a kijelzőegységet.
- 2 Távolítsa el a csavarokat, amelyek a kijelző csuklópántját a kijelző fedőlapjához rögzítik.

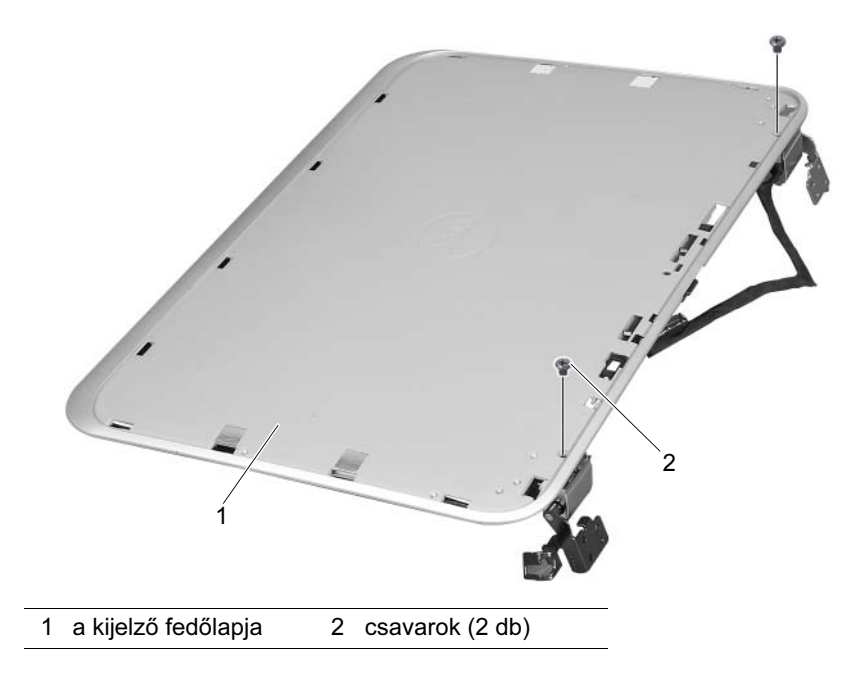

- 3 Fordítsa meg a kijelzőegységet.
- 4 Távolítsa el a csavarokat, amelyek a kijelző csuklópántját a kijelző fedőlapjához rögzítik.
- 5 Emelje ki a kijelző csuklópántját a kijelző fedőlapjából.

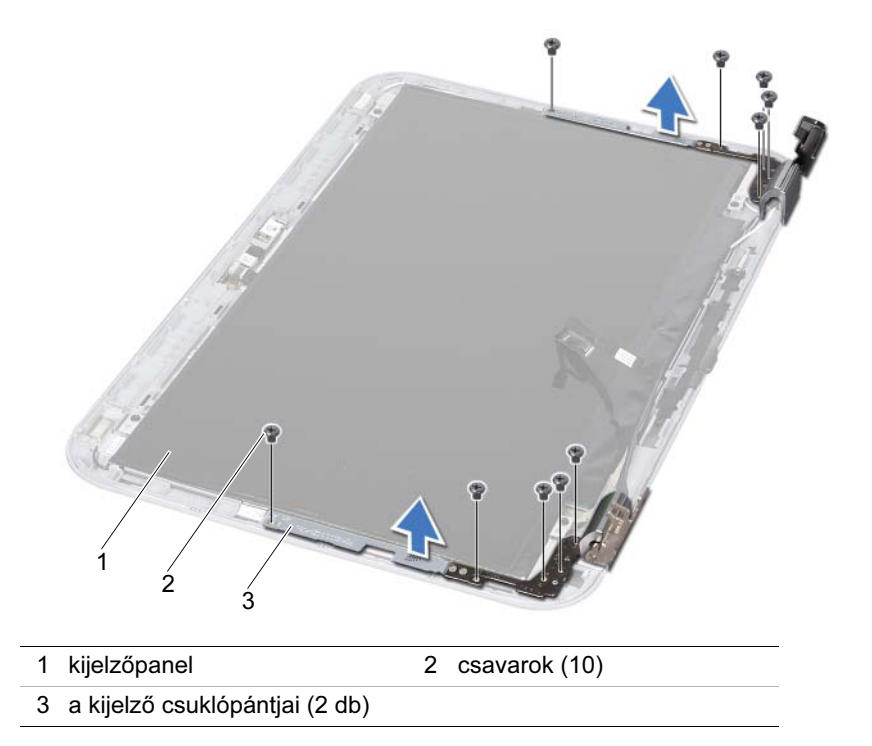

## 36 A képernyő csuklópántjainak visszahelyezése

 $\sqrt{N}$  FIGYELEM! A számítógép belsejében végzett munka előtt olvassa el figyelmesen a számítógéphez mellékelt biztonsági tudnivalókat, és kövesse a következő rész lépéseit: ["Előkészületek", 9. oldal](#page-8-0). További biztonsági útmutatásokat a dell.com/regulatory\_compliance címen elérhető Megfelelőségi honlapon találhat.

#### Művelet

- 1 Állítsa egy vonalba a kijelző csuklópántján és a kijelző fedőlapján található csavarnyílásokat. Ügyeljen arra, hogy az antennakábelek és a kijelzőkábel a kijelző csuklópántján lévő nyílásokon legyenek átvezetve.
- 2 Helyezze vissza a csavarokat, amelyek a kijelző csuklópántját a kijelző fedőlapjához rögzítik.
- 3 Fordítsa meg a kijelzőegységet.
- 4 Helyezze vissza a csavarokat, amelyek a kijelző csuklópántját a kijelző fedőlapjához rögzítik.

- 1 Helyezze vissza a kijelzőelőlapot. Lásd: ["A kijelzőelőlap visszahelyezése", 79. oldal.](#page-78-0)
- 2 Helyezze vissza a kijelző szerkezetet. Lásd: "A képernyő szerelvény [visszahelyezése", 75. oldal.](#page-74-0)
- 3 Helyezze vissza a csuklótámaszt. Lásd: ["A csuklótámasz visszahelyezése", 49. oldal.](#page-48-0)
- 4 Helyezze vissza a billentyűzetet. Lásd: ["A billentyűzet visszahelyezése", 25. oldal.](#page-24-0)
- 5 Helyezze vissza az alap burkolatot. Lásd: "Az alsó burkolat visszahelyezése", [29. oldal](#page-28-0).
- 6 Helyezze vissza az akkumulátort. Lásd: ["Az elem cseréje", 19. oldal.](#page-18-0)
- 7 Helyezze vissza a kapcsolót. Lásd: ["A kapcsoló cseréje", 15. oldal.](#page-14-0)
- 8 Kövesse a következő fejezetben olvasható utasításokat: "Miután befejezte a munkát a [számítógép belsejében", 11. oldal.](#page-10-0)

#### 88 | A képernyő csuklópántjainak visszahelyezése

# A kameramodul eltávolítása

FIGYELEM! A számítógép belsejében végzett munka előtt olvassa el figyelmesen a számítógéphez mellékelt biztonsági tudnivalókat, és kövesse a következő rész lépéseit: ["Előkészületek", 9. oldal](#page-8-0). További biztonsági útmutatásokat a dell.com/regulatory\_compliance címen elérhető Megfelelőségi honlapon találhat.

#### Előfeltételek

- 1 Az akkumulátor eltávolítása. Lásd: ["Az akkumulátor eltávolítása", 17. oldal.](#page-16-0)
- 2 Az alap burkolat eltávolítása: Lásd: ["Az alsó burkolat eltávolítása", 27. oldal.](#page-26-0)
- 3 Távolítsa el a billentyűzetet. Lásd: ["A billentyűzet eltávolítása", 21. oldal.](#page-20-0)
- 4 Távolítsa el a csuklótámaszt. Lásd: ["A csuklótámasz eltávolítása", 45. oldal.](#page-44-0)
- 5 Távolítsa el a kijelzőegységet. Lásd: ["A kijelző kiszerelése", 71. oldal.](#page-70-0)
- 6 Távolítsa el a kijelzőelőlapot. Lásd: ["A kijelzőelőlap eltávolítása", 77. oldal.](#page-76-0)
- 7 Távolítsa el a képernyőpanelt. Lásd: ["Kijelző panel eltávolítása", 81. oldal](#page-80-0).

#### Művelet

1 Válassza le a kameramodult a kijelző fedőlapjáról.

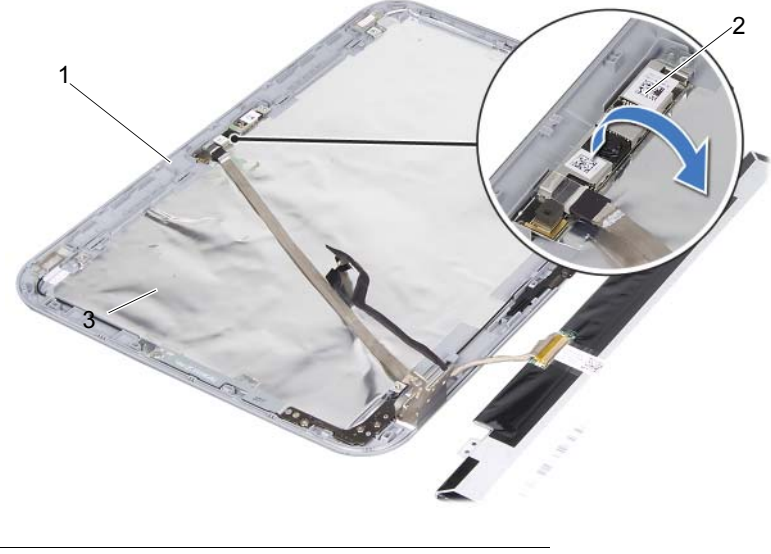

1 a kijelző fedőlapja 2 kameramodul

- Fordítsa meg a kameramodult.
- Húzza le és emelje fel a kamerakábelt a kameramodulhoz rögzítő szalagot.

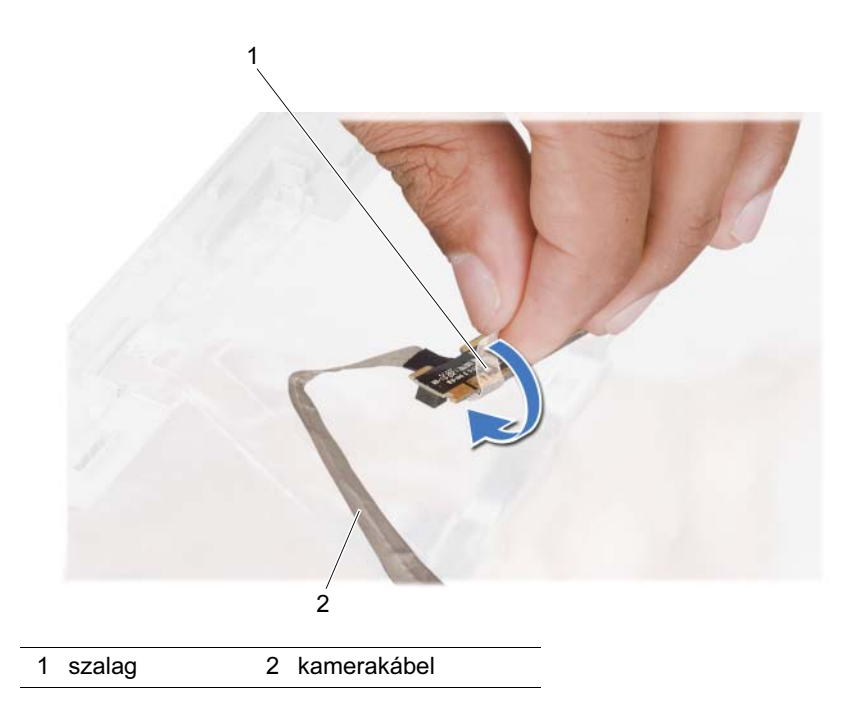

4 Csatlakoztassa le a kamerakábelt a kameramodul csatlakozójáról.

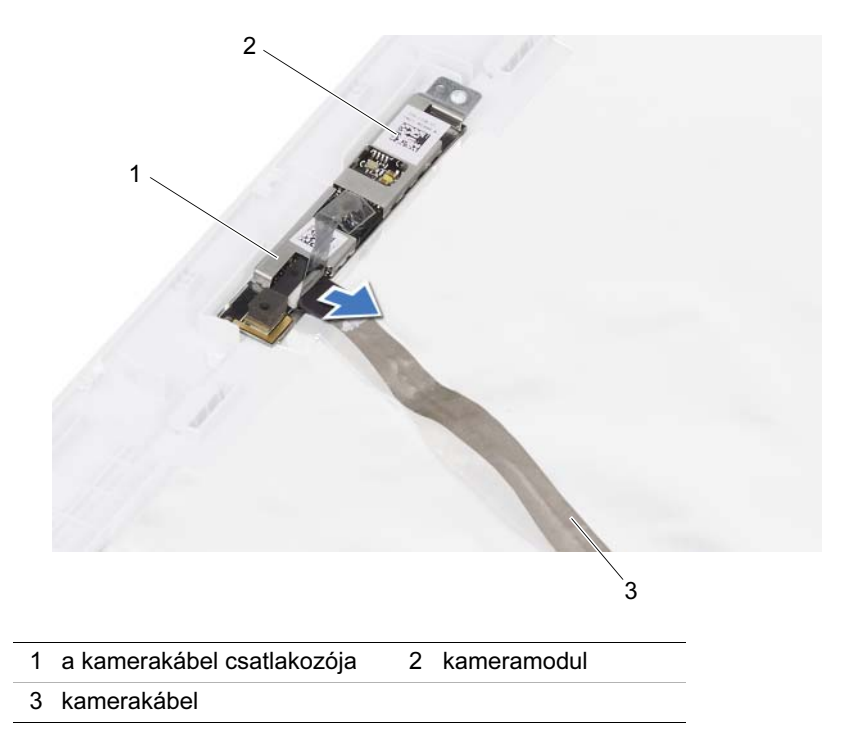

## A kameramodul visszahelyezése

FIGYELEM! A számítógép belsejében végzett munka előtt olvassa el figyelmesen a számítógéphez mellékelt biztonsági tudnivalókat, és kövesse a következő rész lépéseit: ["Előkészületek", 9. oldal](#page-8-0). További biztonsági útmutatásokat a dell.com/regulatory\_compliance címen elérhető Megfelelőségi honlapon találhat.

#### Művelet

- 1 Csatlakoztassa a kamerakábelt a kameramodulon lévő csatlakozóhoz, és rögzítse a szalaggal.
- 2 A kijelző fedőlapján lévő illesztési jelek segítségével tegye a kameramodult a helyére, majd nyomja a kijelző fedőlapjára.

- 1 Helyezze vissza a kijelzőpanelt. Lásd: ["A kijelzőpanel visszahelyezése", 83. oldal](#page-82-0)
- 2 Helyezze vissza a kijelzőelőlapot. Lásd: ["A kijelzőelőlap visszahelyezése", 79. oldal.](#page-78-0)
- 3 Helyezze vissza a kijelző szerkezetet. Lásd: "A képernyő szerelvény [visszahelyezése", 75. oldal.](#page-74-0)
- 4 Helyezze vissza az akkumulátort. Lásd: ["Az elem cseréje", 19. oldal.](#page-18-0)
- 5 Helyezze vissza a csuklótámaszt. Lásd: ["A csuklótámasz visszahelyezése", 49. oldal.](#page-48-0)
- 6 Helyezze vissza a billentyűzetet. Lásd: ["A billentyűzet visszahelyezése", 25. oldal.](#page-24-0)
- 7 Helyezze vissza az alap burkolatot. Lásd: ["Az alsó burkolat visszahelyezése",](#page-28-0)  [29. oldal](#page-28-0).
- 8 Helyezze vissza az akkumulátort. Lásd: ["Az elem cseréje", 19. oldal.](#page-18-0)
- 9 Kövesse a következő fejezetben olvasható utasításokat: "Miután befejezte a munkát a [számítógép belsejében", 11. oldal.](#page-10-0)

## <span id="page-94-0"></span>A processzor eltávolítása

FIGYELEM! A számítógép belsejében végzett munka előtt olvassa el figyelmesen a számítógéphez mellékelt biztonsági tudnivalókat, és kövesse a következő rész lépéseit: ["Előkészületek", 9. oldal](#page-8-0). További biztonsági útmutatásokat a dell.com/regulatory\_compliance címen elérhető Megfelelőségi honlapon találhat.

#### Előfeltételek

- 1 Az akkumulátor eltávolítása. Lásd: ["Az akkumulátor eltávolítása", 17. oldal.](#page-16-0)
- 2 Az alap burkolat eltávolítása: Lásd: ["Az alsó burkolat eltávolítása", 27. oldal.](#page-26-0)
- 3 Szerelje ki a memóriamodul(oka)t. Lásd: ["A memóriamodul\(ok\) eltávolítása", 31. oldal.](#page-30-0)
- 4 Kövesse a [1. lépés](#page-35-0)  [4. lépés](#page-35-1) utasításait (lásd: ["A merevlemez kiszerelése", 35. oldal\)](#page-34-0).
- 5 Kövesse a [1. lépés](#page-40-0) - [2. lépés](#page-40-1) utasításait (lásd: "Az optikai meghajtó eltávolítása", [41. oldal](#page-40-2)).
- 6 Távolítsa el a billentyűzetet. Lásd: ["A billentyűzet eltávolítása", 21. oldal.](#page-20-0)
- 7 Távolítsa el a csuklótámaszt. Lásd: ["A csuklótámasz eltávolítása", 45. oldal.](#page-44-0)
- 8 Távolítsa el a ventilátort. Lásd: ["A ventilátor eltávolítása", 63. oldal.](#page-62-0)
- 9 Távolítsa el a hangszórókat. Lásd: ["A hangszórók kiszerelése", 67. oldal](#page-66-0).
- 10 Kövesse a [1. lépés](#page-99-0) - [3. lépés](#page-100-0) utasításait (lásd: ["Az alaplap eltávolítása", 99. oldal\)](#page-98-0).
- 11 Távolítsa el a processzorhűtő egységet. Lásd: ["A processzor hűtőbordájának eltávolítása", 105. oldal.](#page-104-0)

### Művelet

1 A ZIF-foglalat meglazításához használjon kisméretű lapos csavarhúzót, és fordítsa a ZIF-foglalat zárócsavarját balra, ameddig lehet.

VIGYÁZAT! Annak érdekében, hogy maximális hűtést biztosíthasson a processzornak, ne érintse meg a processzorhűtő egység hőátadó felületeit. Az emberi bőr által termelt olajok csökkenthetik a hőátadó képességet.

 $\bigwedge$  VIGYÁZAT! A processzormodult egyenesen felfelé húzva távolítsa el. Legyen óvatos, nehogy elhajlítsa a processzormodul érintkezőit.

2 Emelje ki a processzormodult a ZIF-foglalatból.

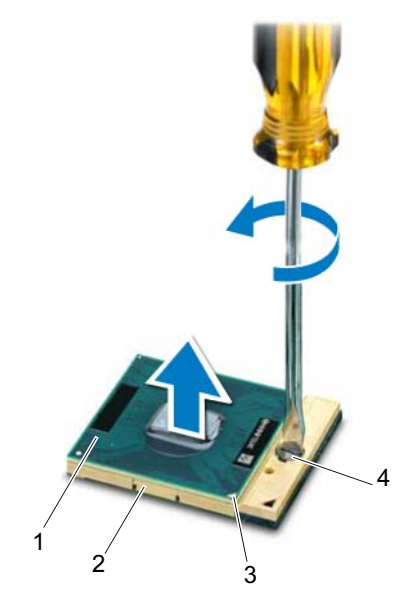

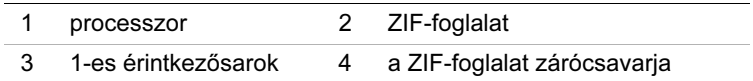

# <span id="page-96-0"></span>40 A processzor visszahelyezése

FIGYELEM! A számítógép belsejében végzett munka előtt olvassa el figyelmesen a számítógéphez mellékelt biztonsági tudnivalókat, és kövesse a következő rész lépéseit: ["Előkészületek", 9. oldal](#page-8-0). További biztonsági útmutatásokat a dell.com/regulatory\_compliance címen elérhető Megfelelőségi honlapon találhat.

#### Művelet

**MEGJEGYZÉS:** Új processzor beszerelése esetén a hűtőegység tartalmaz egy kiegészítő vagy egy új hűtőlapot, illetve a megfelelő beszerelést illusztráló dokumentációt.

1 Állítsa a processzormodul 1-es sarkát egy vonalba a ZIF-foglalat 1-es sarkával, majd helyezze be a processzormodult.

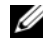

**MEGJEGYZÉS:** A processzormodul 1-es érintkezősarkán található egy háromszög, amely egyezik a ZIF-foglalat 1-es érintkezősarkán található háromszöggel.

A processzormodul megfelelő behelyezésekor annak mind a négy sarka egy magasságban van. Ha egy vagy több sarok magasabban áll, mint a többi, a modult nem megfelelően helyezték be.

#### VIGYÁZAT! A processzor károsodásának elkerülése érdekében a bütykös csavar elforgatásakor tartsa a csavarhúzót a processzorra merőlegesen.

2 A processzormodul alaplapra rögzítéséhez húzza meg a ZIF-foglalatot a zárócsavar jobbra forgatásával.

- 1 Helyezze vissza a processzorhűtő egységet. Lásd: "A processzor hűtőbordájának [visszahelyezése", 107. oldal.](#page-106-0)
- 2 Kövesse a [4. lépés](#page-102-0) - [7. lépés](#page-102-1) utasításait (lásd: "Az alaplap visszahelyezése", [103. oldal](#page-102-2)).
- 3 Replace the fan. Lásd: ["A ventilátor cseréje", 65. oldal](#page-64-0).
- 4 Helyezze vissza a hangszórókat. Lásd: ["A hangszórók visszahelyezése", 69. oldal.](#page-68-0)
- 5 Kövesse a [5. lépés](#page-38-0) - [8. lépés](#page-38-1) utasításait (lásd: ["A merevlemez beszerelése",](#page-38-2)  [39. oldal](#page-38-2)).
- 6 Kövesse a [4. lépés](#page-42-0) - [5. lépés](#page-42-1) utasításait (lásd: ["Az optikai meghajtó visszahelyezése",](#page-42-2)  [43. oldal](#page-42-2)).
- 7 Helyezze vissza a memóriamodul(oka)t. Lásd: ["A memóriamodul\(ok\)](#page-32-0)  [visszahelyezése", 33. oldal.](#page-32-0)
- 8 Helyezze vissza a csuklótámaszt. Lásd: ["A csuklótámasz visszahelyezése", 49. oldal.](#page-48-0)
- 9 Helyezze vissza a billentyűzetet. Lásd: ["A billentyűzet visszahelyezése", 25. oldal.](#page-24-0)
- 10 Helyezze vissza az alap burkolatot. Lásd: "Az alsó burkolat visszahelyezése", [29. oldal](#page-28-0).
- 11 Helyezze vissza az akkumulátort. Lásd: ["Az elem cseréje", 19. oldal.](#page-18-0)
- 12 Kövesse a következő fejezetben olvasható utasításokat: "Miután befejezte a munkát a [számítógép belsejében", 11. oldal.](#page-10-0)

## <span id="page-98-0"></span>Az alaplap eltávolítása

FIGYELEM! A számítógép belsejében végzett munka előtt olvassa el figyelmesen a számítógéphez mellékelt biztonsági tudnivalókat, és kövesse a következő rész lépéseit: ["Előkészületek", 9. oldal](#page-8-0). További biztonsági útmutatásokat a dell.com/regulatory\_compliance címen elérhető Megfelelőségi honlapon találhat.

#### Előfeltételek

- 1 Az akkumulátor eltávolítása. Lásd: ["Az akkumulátor eltávolítása", 17. oldal.](#page-16-0)
- 2 Az alap burkolat eltávolítása: Lásd: ["Az alsó burkolat eltávolítása", 27. oldal.](#page-26-0)
- 3 Szerelje ki a memóriamodul(oka)t. Lásd: ["A memóriamodul\(ok\) eltávolítása", 31. oldal.](#page-30-0)
- 4 Kövesse a [1. lépés](#page-35-0)  [4. lépés](#page-35-1) utasításait (lásd: ["A merevlemez kiszerelése", 35. oldal\)](#page-34-0).
- 5 Kövesse a [1. lépés](#page-40-0) - [2. lépés](#page-40-1) utasításait (lásd: "Az optikai meghajtó eltávolítása", [41. oldal](#page-40-2)).
- 6 Távolítsa el a Mini-Card kártyát. Lásd: ["A Mini-Card eltávolítása", 51. oldal](#page-50-0).
- 7 Távolítsa el a billentyűzetet. Lásd: ["A billentyűzet eltávolítása", 21. oldal.](#page-20-0)
- 8 Távolítsa el a csuklótámaszt. Lásd: ["A csuklótámasz eltávolítása", 45. oldal.](#page-44-0)
- 9 Távolítsa el a ventilátort. Lásd: ["A ventilátor eltávolítása", 63. oldal.](#page-62-0)
- 10 Távolítsa el a hangszórókat. Lásd: ["A hangszórók kiszerelése", 67. oldal](#page-66-0).

### Művelet

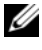

**MEGJEGYZÉS:** A számítógép Szervizcímkéje az alaplapon található. Be kell írnia a Szervizcímke adatait a BIOS-ba, miután visszahelyezte az alaplapot.

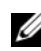

**MEGJEGYZÉS:** Mielőtt leválasztja a kábeleket az alaplapról, jegyezze fel a csatlakozók elhelyezkedését, hogy pontosan vissza tudja őket csatlakoztatni az alaplap cseréje után.

- <span id="page-99-0"></span>1 Csatlakoztassa le a hálózati adapterbemenet kábelét az alaplapi csatlakozóról.
- 2 Távolítsa el az alaplapot a számítógép aljához rögzítő csavarokat.

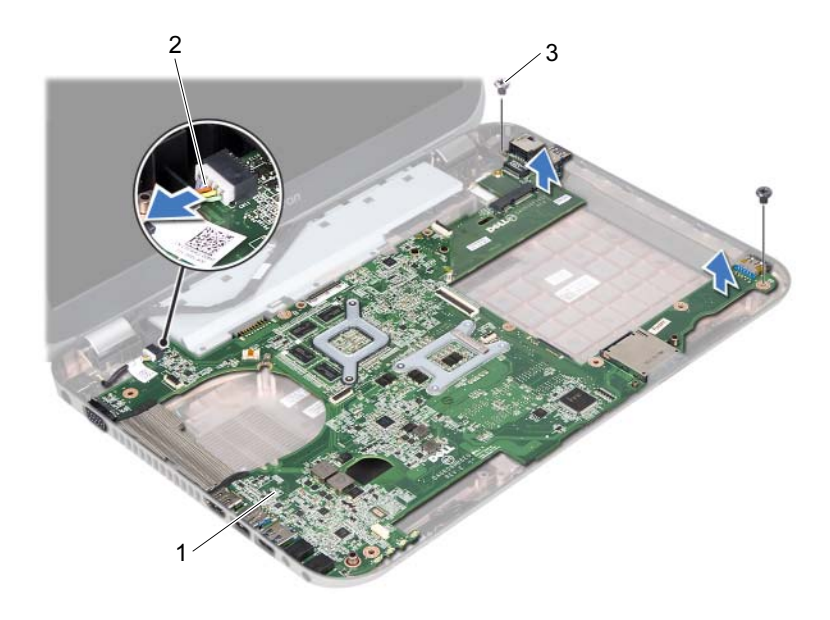

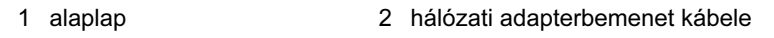

3 csavarok (2 db)

- <span id="page-100-0"></span>3 Enyhén megdöntve emelje fel az alaplapot, és oldja ki a rajta lévő csatlakozókat a számítógép alján lévő foglalatokból.
- 4 Távolítsa el a processzort. Lásd: ["A processzor eltávolítása", 95. oldal.](#page-94-0)
- 5 Távolítsa el a processzor hűtőbordáját. Lásd: "A processzor hűtőbordájának [eltávolítása", 105. oldal.](#page-104-0)
- 6 Távolítsa el a bővítőkártyát a számítógép aljához rögzítő csavarokat.

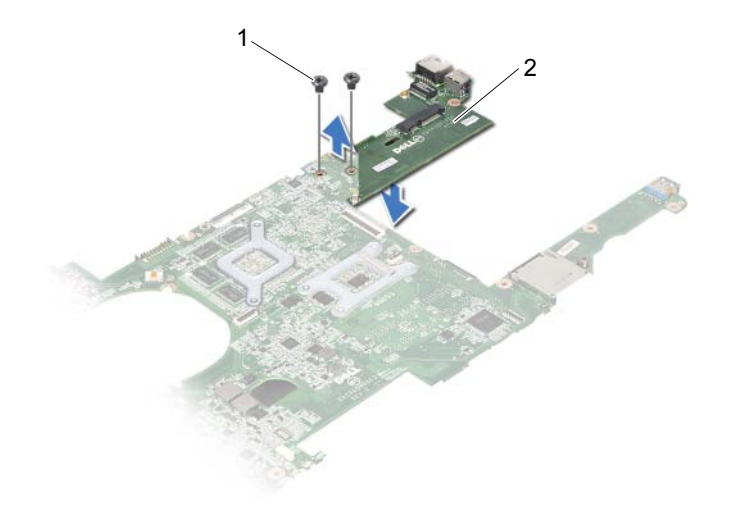

1 csavarok (2 db) 2 bővítőkártya

## <span id="page-102-2"></span>42 Az alaplap visszahelyezése

FIGYELEM! A számítógép belsejében végzett munka előtt olvassa el figyelmesen a számítógéphez mellékelt biztonsági tudnivalókat, és kövesse a következő rész lépéseit: ["Előkészületek", 9. oldal](#page-8-0). További biztonsági útmutatásokat a dell.com/regulatory\_compliance címen elérhető Megfelelőségi honlapon találhat.

#### Művelet

- 1 Helyezze vissza a bővítőkártyát a számítógép aljához rögzítő csavarokat.
- 2 Helyezze vissza a processzort. Lásd: ["A processzor visszahelyezése", 97. oldal.](#page-96-0)
- 3 Helyezze vissza a processzor hűtőbordáját. Lásd: ["A processzor hűtőbordájának](#page-106-0)  [visszahelyezése", 107. oldal.](#page-106-0)
- <span id="page-102-0"></span>4 Igazítsa az alaplapon található csatlakozókat a számítógép alapján található nyílásokhoz.
- 5 Igazítsa az alaplapon lévő csavarhelyeket a számítógép alján található csavarhelyekhez.
- <span id="page-102-1"></span>6 Helyezze vissza az alaplapot a számítógép aljához rögzítő csavarokat.
- 7 Csatlakoztassa a hálózati adapterbemenet kábelét az alaplapi csatlakozóhoz.

- 1 Replace the fan. Lásd: ["A ventilátor cseréje", 65. oldal](#page-64-0).
- 2 Helyezze vissza a hangszórókat. Lásd: ["A hangszórók visszahelyezése", 69. oldal.](#page-68-0)
- 3 Kövesse a [5. lépés](#page-38-0) - [8. lépés](#page-38-1) utasításait (lásd: ["A merevlemez beszerelése",](#page-38-2)  [39. oldal](#page-38-2)).
- 4 Kövesse a [4. lépés](#page-42-0) - [5. lépés](#page-42-1) utasításait (lásd: ["Az optikai meghajtó visszahelyezése",](#page-42-2)  [43. oldal](#page-42-2)).
- 5 Helyezze vissza a Mini-Card kártyát. Lásd: ["A Mini-Card kártya cseréje", 53. oldal](#page-52-0).
- 6 Helyezze vissza a memóriamodul(oka)t. Lásd: ["A memóriamodul\(ok\)](#page-32-0)  [visszahelyezése", 33. oldal.](#page-32-0)
- 7 Helyezze vissza a csuklótámaszt. Lásd: ["A csuklótámasz visszahelyezése", 49. oldal.](#page-48-0)
- 8 Helyezze vissza a billentyűzetet. Lásd: ["A billentyűzet visszahelyezése", 25. oldal.](#page-24-0)
- 9 Helyezze vissza az alap burkolatot. Lásd: ["Az alsó burkolat visszahelyezése",](#page-28-0)  [29. oldal](#page-28-0).
- 10 Helyezze vissza az akkumulátort. Lásd: ["Az elem cseréje", 19. oldal.](#page-18-0)
- 11 Kövesse a következő fejezetben olvasható utasításokat: ["Miután befejezte a munkát a](#page-10-0)  [számítógép belsejében", 11. oldal.](#page-10-0)

### A szervizcímke megadása a BIOS-ban

- 1 Kapcsolja be a számítógépet.
- 2 A rendszerbeállító segédprogramba lépéshez nyomja meg az <F2> billentyűt az indítási önteszt (POST) során.
- 3 Navigáljon a Main (Fő) lapra, és írja be a szervizcímkét a Service Tag Setting (Szervizcímke-beállítás) mezőbe.

## <span id="page-104-0"></span>43 A processzor hűtőbordájának eltávolítása

FIGYELEM! A számítógép belsejében végzett munka előtt olvassa el figyelmesen a számítógéphez mellékelt biztonsági tudnivalókat, és kövesse a következő rész lépéseit: ["Előkészületek", 9. oldal](#page-8-0). További biztonsági útmutatásokat a dell.com/regulatory\_compliance címen elérhető Megfelelőségi honlapon találhat.

#### Előfeltételek

- 1 Az akkumulátor eltávolítása. Lásd: ["Az akkumulátor eltávolítása", 17. oldal.](#page-16-0)
- 2 Az alap burkolat eltávolítása: Lásd: ["Az alsó burkolat eltávolítása", 27. oldal.](#page-26-0)
- 3 Szerelje ki a memóriamodul(oka)t. Lásd: ["A memóriamodul\(ok\) eltávolítása", 31. oldal.](#page-30-0)
- 4 Kövesse a [1. lépés](#page-35-0)  [4. lépés](#page-35-1) utasításait (lásd: ["A merevlemez kiszerelése", 35. oldal\)](#page-34-0).
- 5 Kövesse a [1. lépés](#page-40-0) - [2. lépés](#page-40-1) utasításait (lásd: "Az optikai meghajtó eltávolítása", [41. oldal](#page-40-2)).
- 6 Távolítsa el a billentyűzetet. Lásd: ["A billentyűzet eltávolítása", 21. oldal.](#page-20-0)
- 7 Távolítsa el a csuklótámaszt. Lásd: ["A csuklótámasz eltávolítása", 45. oldal.](#page-44-0)
- 8 Távolítsa el a ventilátort. Lásd: ["A ventilátor eltávolítása", 63. oldal.](#page-62-0)
- 9 Távolítsa el a hangszórókat. Lásd: ["A hangszórók kiszerelése", 67. oldal](#page-66-0).
- 10 Kövesse a [1. lépés](#page-99-0) - [3. lépés](#page-100-0) utasításait (lásd: ["Az alaplap eltávolítása", 99. oldal\)](#page-98-0).

#### Művelet

- 1 Fordítsa az alaplap szerelvényt fejjel lefelé.
- 2 Egymás után (a processzor hűtőbordáján jelölt sorrendben) lazítsa meg a processzor hűtőbordáját az alaplaphoz rögzítő csavarokat.
- 3 Emelje le a processzor hűtőbordáját az alaplapról.

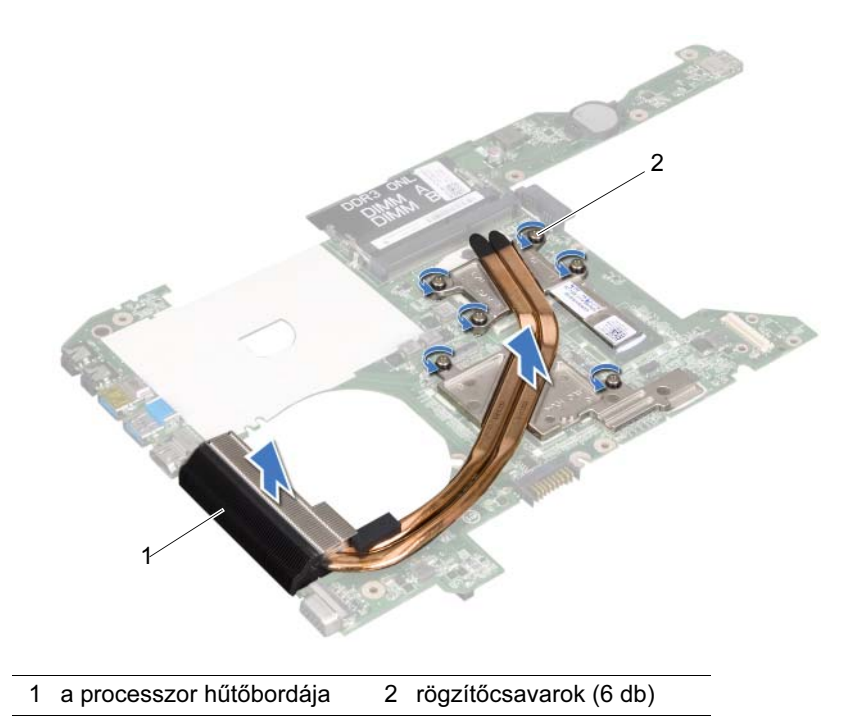

## <span id="page-106-0"></span>44 A processzor hűtőbordájának visszahelyezése

FIGYELEM! A számítógép belsejében végzett munka előtt olvassa el figyelmesen a számítógéphez mellékelt biztonsági tudnivalókat, és kövesse a következő rész lépéseit: ["Előkészületek", 9. oldal](#page-8-0). További biztonsági útmutatásokat a dell.com/regulatory\_compliance címen elérhető Megfelelőségi honlapon találhat.

#### Művelet

- 1 Igazítsa a rögzítőcsavarokat a processzor hűtőbordáján az alaplapon levő lyukakhoz.
- 2 Egymás után (a processzor hűtőbordáján jelölt sorrendben) húzza meg a processzor hűtőbordáját az alaplaphoz rögzítő csavarokat.

- 1 Kövesse a [4. lépés](#page-102-0) - [7. lépés](#page-102-1) utasításait (lásd: ["Az alaplap visszahelyezése",](#page-102-2)  [103. oldal](#page-102-2)).
- 2 Replace the fan. Lásd: ["A ventilátor cseréje", 65. oldal](#page-64-0).
- 3 Helyezze vissza a hangszórókat. Lásd: ["A hangszórók visszahelyezése", 69. oldal.](#page-68-0)
- 4 Kövesse a [5. lépés](#page-38-0) - [8. lépés](#page-38-1) utasításait (lásd: ["A merevlemez beszerelése",](#page-38-2)  [39. oldal](#page-38-2)).
- 5 Kövesse a [4. lépés](#page-42-0) - [5. lépés](#page-42-1) utasításait (lásd: ["Az optikai meghajtó visszahelyezése",](#page-42-2)  [43. oldal](#page-42-2)).
- 6 Helyezze vissza a memóriamodul(oka)t. Lásd: "A memóriamodul(ok) [visszahelyezése", 33. oldal.](#page-32-0)
- 7 Helyezze vissza a csuklótámaszt. Lásd: ["A csuklótámasz visszahelyezése", 49. oldal.](#page-48-0)
- 8 Helyezze vissza a billentyűzetet. Lásd: ["A billentyűzet visszahelyezése", 25. oldal.](#page-24-0)
- 9 Helyezze vissza az alap burkolatot. Lásd: "Az alsó burkolat visszahelyezése", [29. oldal](#page-28-0).
- 10 Helyezze vissza az akkumulátort. Lásd: ["Az elem cseréje", 19. oldal.](#page-18-0)
- 11 Kövesse a következő fejezetben olvasható utasításokat: ["Miután befejezte a munkát a](#page-10-0)  [számítógép belsejében", 11. oldal.](#page-10-0)

#### 108 | A processzor hűtőbordájának visszahelyezése
## 45 A BIOS frissítése

A BIOS-t az alaplap cseréjét követően célszerű frissíteni, vagy akkor, ha ahhoz frissítés érhető el. A BIOS frissítése:

- 1 Kapcsolja be a számítógépet.
- 2 Látogasson el a support.dell.com/support/downloads webhelyre.
- 3 Keresse meg a számítógéphez tartozó BIOS-frissítő fájlt:

Ha rendelkezik a számítógép Szervizcímkéjével vagy Express Service Code címkéjével:

- a Írja be a számítógép Szervizcímkéjének vagy Express Service Code címkéjének adatait a Szervizcímke vagy Express Service Code mezőbe.
- **b** Kattintson az **Elküldés** gombra a folytatáshoz: [4. lépés](#page-108-0).

Ha nem rendelkezik a számítógép Szervizcímkéjével vagy Express Service Code címkéjével:

- a Válasszon az alábbi opciók közül:
	- Szervizcímke automatikus észlelése
	- Választás a My Products (Termékeim) és a Services List (Szolgáltatások listája) közül
	- Választás az összes Dell termék listájából
- **b** Kattintson a **Folytatás** gombra, és kövesse a képernyőn megjelenő utasításokat.
- <span id="page-108-0"></span>4 A képernyőn megjelenik az eredmények listája. Kattintson a **BIOS** lehetőségre.
- 5 A legfrissebb BIOS-fájl letöltéséhez kattintson a Download File (Fájl letöltése) gombra.
- 6 A lenti Please select your download method (Letöltési módszer kiválasztása) ablakban kattintson a For Single File Download via Browser (Egy fájl letöltése a böngészővel) lehetőségre, majd kattintson a Download Now (Letöltés most) elemre.
- 7 A Save As (Mentés másként) ablakban válasszon ki egy megfelelő helyet a számítógépen a fájl letöltéséhez.
- 8 A megjelenő Download Complete (Letöltés kész) ablakban kattintson a Bezárás gombra.
- 9 Menjen ahhoz a mappához, amibe letöltötte a BIOS frissítő fájlt. A fájl ikonja megjelenik a mappában, és ugyanazt a nevet kapja, mint a letöltött BIOS frissítő fájl.
- 10 Kattintson duplán a BIOS frissítő fájl ikonjára, és kövesse a képernyőn megjelenő utasításokat.

MEGJEGYZÉS: A számítógép szervizcímkéjét a számítógép alján lévő matricán találhatja. Bővebb információkért nézze át a számítógéphez kapott Gyorstelepítési útmutatót (Quick Start Guide).